# EXPRESSCLUSTER® X 4.1

## <u>for Linux</u>

Maintenance Guide

April 10, 2019 1st Edition

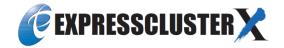

Revision History

| Edition | Revised Date | Description |
|---------|--------------|-------------|
| 1st     | Apr 10, 2019 | New manual. |

© Copyright NEC Corporation 2019. All rights reserved.

## Disclaimer

Information in this document is subject to change without notice. No part of this document may be reproduced or transmitted in any form by any means, electronic or mechanical, for any purpose, without the express written permission of NEC Corporation.

## **Trademark Information**

EXPRESSCLUSTER<sup>®</sup> is a registered trademark of NEC Corporation.

Linux is a registered trademark of Linus Torvalds in the United States and other countries.

Microsoft, Windows, Windows Server, Internet Explorer, Azure, and Hyper-V are registered trademarks of Microsoft Corporation in the United States and other countries.

SUSE is a registered trademark of SUSE LLC in the United States and other countries.

Amazon Web Services and all AWS-related trademarks, as well as other AWS graphics, logos, page headers, button icons, scripts, and service names are trademarks, registered trademarks or trade dress of AWS in the United States and/or other countries.

VMware, vCenter Server, and vSphere is registered trademarks or trademarks of VMware, Inc. in the United States and/or other jurisdictions.

Oracle, Oracle Database, Solaris, MySQL, Tuxedo, WebLogic Server, Container, Java, and all Java-based trademarks and logos are trademarks or registered trademarks of Oracle Corporation and/or its affiliates.

RPM is a registered trademark of Red Hat, Inc. or its subsidiaries in the United States and other countries.

F5, F5 Networks, BIG-IP, and iControl are trademarks or registered trademarks of F5 Networks, Inc. in the United States and other countries.

WebOTX is a registered trademark of NEC Corporation.

Other product names and slogans written in this manual are trademarks or registered trademarks of their respective companies.

## **Table of Contents**

| Preface       |                                                                                  | vii |
|---------------|----------------------------------------------------------------------------------|-----|
| Who Should    | d Use This Guide                                                                 | vii |
|               | Guide is Organized                                                               |     |
|               | CLUSTER X Documentation Set                                                      |     |
|               | 15                                                                               |     |
| Contacting    | NEC                                                                              | X   |
| Chapter 1     | The system maintenance information                                               |     |
| Directory str | ructure of EXPRESSCLUSTER                                                        |     |
|               | e of EXPRESSCLUSTER                                                              |     |
| How to dele   | te EXPRESSCLUSTER logs or alerts                                                 |     |
|               | stics information collection function                                            |     |
| System reso   | urce statistics information collection function                                  |     |
|               | stics information collection function                                            |     |
|               | e size of the cluster statistics information file                                |     |
|               | tion ports                                                                       |     |
| Cluster drive | er device information                                                            |     |
| What causes   | s servers to shut down                                                           |     |
|               | for an error in resource activation or deactivation                              |     |
|               | resource activation or deactivation stall generation                             |     |
|               | at detection of an error in monitor resource                                     |     |
|               | action                                                                           |     |
|               | server shutdown, emergency server reboot                                         |     |
|               | eactivation error in stopping the EXPRESSCLUSTER daemon                          |     |
|               | ion in user spaceion during shutdown process                                     |     |
|               | rom network partitioning                                                         |     |
|               | rtition resolution                                                               |     |
|               | error ~For Replicator~                                                           |     |
|               | cerror ~For Replicator DR~                                                       |     |
|               | uspending or resuming the cluster                                                |     |
|               | the settings to temporarily prevent execution of failover                        |     |
|               | ace a mirror disk with a new one                                                 |     |
|               | eplacing a mirror disk constructed with a single disk(non-RAID)                  |     |
|               | eplacing a mirror disk constructed with a number of disks(RAID)                  |     |
| In case of re | eplacing mirror disks of both servers                                            |     |
|               | ace a server with a new one ~For a shared disk~                                  |     |
| How to repla  | ace a server with a new one ~For a mirror disk~                                  |     |
|               | a server and its mirror disk                                                     |     |
|               | nirror disk of the failed server                                                 |     |
|               | ace a server with a new one ~For a hybrid disk~                                  |     |
|               | a server and its non-shared hybrid disk                                          |     |
|               | a server and a hybrid disk of the shared disk                                    |     |
|               | isk of the failed server<br>a server to which the shared disk is connected       |     |
|               | or synchronized cluster startup                                                  |     |
|               |                                                                                  |     |
|               | sk resources file system<br>ffset or size of a partition on mirror disk resource |     |
|               | hanging a device name of a partition on mirror disk resource                     |     |
|               | ging a device name of a partition on mirror disk resource                        |     |
|               | fiset or size of a partition on hybrid disk resource                             |     |
|               | hanging a device name of a partition on hybrid disk resource                     |     |
|               | ging a device name of a partition on hybrid resource                             |     |
|               | e server configuration (add/delete)                                              |     |
|               | erver                                                                            |     |
| Ũ             | server                                                                           |     |
|               |                                                                                  |     |

| Changing the server IP address                                        | 86 |
|-----------------------------------------------------------------------|----|
| Changing the interconnect IP address / mirror disk connect IP address |    |
| Changing only the subnet mask of the interconnect IP address          |    |
| Changing the host name                                                |    |
| Changing the host name                                                |    |
| How to add a resource without stopping the group                      |    |
| How to dynamically add a resource                                     |    |
| Appendix A Index                                                      | 91 |

# **Preface**

## Who Should Use This Guide

The EXPRESSCLUSTER X Maintenance Guide describes maintenance-related information, intended for administrators. See this guide for information required for operating the cluster.

## How This Guide is Organized

The system maintenance information Chapter 1 Provides maintenance information for EXPRESSCLUSTER.

Appendix A Index

## **EXPRESSCLUSTER X Documentation Set**

The EXPRESSCLUSTER manuals consist of the following six guides. The title and purpose of each guide is described below.

#### Getting Started with EXPRESSCLUSTER

This guide is intended for all users. The guide covers topics such as product overview, system requirements, and known problems.

#### Installation and Configuration Guide

This guide is intended for system engineers and administrators who want to build, operate, and maintain a cluster system. Instructions for designing, installing, and configuring a cluster system with EXPRESSCLUSTER are covered in this guide.

#### **Reference Guide**

This guide is intended for system administrators. The guide covers topics such as how to operate EXPRESSCLUSTER, function of each module and troubleshooting. The guide is supplement to the *Installation and Configuration Guide*.

#### **Maintenance Guide**

This guide is intended for administrators and for system administrators who want to build, operate, and maintain EXPRESSCLUSTER-based cluster systems. The guide describes maintenance-related topics for EXPRESSCLUSTER.

#### Hardware Feature Guide

This guide is intended for administrators and for system engineers who want to build EXPRESSCLUSTER-based cluster systems. The guide describes features to work with specific hardware, serving as a supplement to the *Installation and Configuration Guide*.

#### Legacy Feature Guide

This guide is intended for administrators and for system engineers who want to build EXPRESSCLUSTER-based cluster systems. The guide describes EXPRESSCLUSTER X 4.0 WebManager, Builder, and EXPRESSCLUSTER Ver 8.0 compatible commands.

## Conventions

In this guide, Note, Important, Related Information are used as follows:

#### Note:

Used when the information given is important, but not related to the data loss and damage to the system and machine.

#### Important:

Used when the information given is necessary to avoid the data loss and damage to the system and machine.

#### **Related Information:**

Used to describe the location of the information given at the reference destination.

The following conventions are used in this guide.

| Convention                                         | Usage                                                                                                    | Example                                                                                                |
|----------------------------------------------------|----------------------------------------------------------------------------------------------------|----------------------------------------------------------------------------------------------------|
| Bold                                               | Indicates graphical objects, such as<br>fields, list boxes, menu selections,<br>buttons, labels, icons, etc.                     | In <b>User Name</b> , type your name.<br>On the <b>File</b> menu, click <b>Open Database</b> .         |
| Angled<br>bracket<br>within the<br>command<br>line | Indicates that the value specified<br>inside of the angled bracket can be<br>omitted.                                            | clpstat -s[-h host_name]                                                                               |
| #                                                  | Prompt to indicate that a Linux user has logged on as root user.                                                                 | # clpcl -s -a                                                                                          |
| Monospace<br>(courier)                             | Indicates path names, commands,<br>system output (message, prompt,<br>etc.), directory, file names,<br>functions and parameters. | /Linux/4.1/en/server/                                                                                  |
| Monospace<br>bold<br>(courier)                     | Indicates the value that a user<br>actually enters from a command<br>line.                                                       | Enter the following:<br># clpcl -s -a                                                                  |
| Monospace<br>italic<br>(courier)                   | Indicates that users should replace<br>italicized part with values that they<br>are actually working with.                       | rpm -i expresscls- <version_number>-<br/><release_number>.x86_64.rpm</release_number></version_number> |

## **Contacting NEC**

For the latest product information, visit our website below:

https://www.nec.com/global/prod/expresscluster/

# Chapter 1 The system maintenance information

This chapter provides information you need for maintenance of your EXPRESSCLUSTER system. Resources to be managed are described in detail. This chapter covers:

| • | Directory structure of EXPRESSCLUSTER                                 | 12 |
|---|-----------------------------------------------------------------------|----|
| • | Log structure of EXPRESSCLUSTER                                       |    |
| • | How to delete EXPRESSCLUSTER logs or alerts                           |    |
| • | Mirror statistics information collection function                     |    |
| • | System resource statistics information collection function            | 24 |
| • | Cluster statistics information collection function                    |    |
| • | Communication ports                                                   | 29 |
| • | Cluster driver device information                                     |    |
| • | What causes servers to shut down                                      | 34 |
| • | Configuring the settings to temporarily prevent execution of failover | 39 |
| • | How to replace a mirror disk with a new one                           | 41 |
| • | How to replace a server with a new one ~For a shared disk~            |    |
| • | How to replace a server with a new one ~For a mirror disk~            | 49 |
| • | How to replace a server with a new one ~For a hybrid disk~            |    |
| • | Wait time for synchronized cluster startup                            |    |
| • | Changing disk resources file system                                   |    |
| • | Changing offset or size of a partition on mirror disk resource        | 64 |
| • | Changing offset or size of a partition on hybrid disk resource        | 74 |
| • | Changing the server configuration (add/delete)                        |    |
| • | Changing the server IP address                                        |    |
| • | Changing the host name                                                |    |
| • | How to add a resource without stopping the group                      | 89 |

## **Directory structure of EXPRESSCLUSTER**

#### Note:

Executable files and script files that are not described in Chapter 7, "EXPRESSCLUSTER command reference" in the *Reference Guide* can be found under the installation directory. Run these files only with EXPRESSCLUSTER. Any failure or trouble caused by executing them by applications other than EXPRESSCLUSTER is not supported.

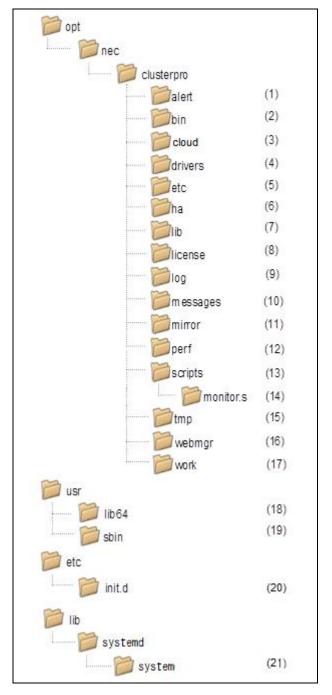

EXPRESSCLUSTER directories are structured as described below:

(1) Directory for alert synchronization

This directory stores EXPRESSCLUSTER Alert Synchronization's modules and management files.

(2) Directory for cluster modules

This directory stores the EXPRESSCLUSTER Server's executable files.

(3) Directory for cloud environment

This directory stores script files for cloud environment.

- (4) Directory for cluster drivers
  - Mirror driver This directory stores the executable files of the data mirror driver.
  - Kernel mode LAN heartbeat, keepalive driver This directory stores the executable files of the kernel mode LAN heartbeat and keepalive driver.
- (5) Directory for cluster configuration data

This directory stores the cluster configuration files and policy file of each module.

(6) Directory for HA products linkage

This directory stores binaries and configuration files for the Java Resource Agent and System Resource Agent.

(7) Directory for cluster libraries

This directory stores the EXPRESSCLUSTER Server's library.

**(8)** Directory for licenses

This directory stores licenses for licensed products.

(9) Directory for module logs

This directory stores logs produced by each module.

(10) Directory for report messages (alert, syslog, mail)

This directory stores alert, syslog and mail messages reported by each module.

(11) Directory for mirror disk and hybrid disk

This directory stores the executable files and policy files etc. of the modules for mirror disk and hybrid disk.

(12) Directory for the performance logs

This directory stores the information of performance about disk and system.

(13) Directory for EXEC resource script of group resources

This directory stores EXEC resource scripts of group resources.

(14) Directory for the recovery script

This directory stores the script executed by this function when an error is detected in the monitor resource if execution of a recovery script is in effect.

(15) Directory for temporary files

This directory stores archive files created when logs are collected.

(16) Directory for the WebManager server and Cluster WebUI.

This directory stores the WebManager's server modules and management files.

#### (17) Directory for module tasks

This is a work directory for modules.

(18) usr/lib64

This directory stores the symbolic links to the EXPRESSCLUSTER Server's library.

(19) /usr/sbin

This directory stores the symbolic links to the EXPRESSCLUSTER Server's executable files.

(20) /etc/init.d

For init.d environment, this directory stores the EXPRESSCLUSTER Service's Start/Stop scripts.

(21) /lib/systemd/system (for SUSE Linux, the path will be /usr/lib/ systemd/system.)

For systemd environment, the setting file of EXPRESSCLUSTER service is stored in this directory.

## Log structure of EXPRESSCLUSTER

The log directory in the EXPRESSCLUSTER installation directory has the following structure:

(1) EXPRESSCLUSTER service logs

The EXPRESSCLUSTER service logs include the following types and generations.

| init_*.start.cur: | Log collected when the current service started              |
|-------------------|-------------------------------------------------------------|
| init_*.start.pre: | Log collected when the service one generation older started |
| init_*.stop.cur:  | Log collected when the current service stopped              |
| init_*.stop.pre:  | Log collected when the service one generation older stopped |
| init_*.stop.cur:  | Log collected when the current service stopped              |

• \* represents a character string specific to each service.

| evt:    | clusterpro_evt       |
|---------|----------------------|
| trn:    | clusterpro_trn       |
| md:     | clusterpro_md        |
| main:   | clusterpro           |
| webmgr: | clusterpro_webmgr    |
| alert:  | clusterpro_alertsync |

- The log level and size cannot be changed.
- Two generations are automatically rotated. Generations older than the second are removed, starting with the oldest data.
- (2) Internal logs for each module

The EXPRESSCLUSTER internal logs include the following types and generations for each module.

\*.log.cur: Current internal log

- \*.log.pre: Internal log one generation older
- \*.err.cur: Current error log
- \*.err.pre: rror log one generation older
- \* represents the module name. For the module list, see "Modifying the log level and size (clplogcf command)" in Chapter 7, "EXPRESSCLUSTER command reference" in the *Reference Guide*.
- Two generations are automatically rotated. Generations older than the second are removed, starting with the oldest data.
- (3) Logs for error occurrence

These logs are used to collect emergency information when an error occurs during EXPRESSCLUSTER processing.

For details on collection, see "Collecting logs (clplogcc command) Collecting in formation when a failure occurs" in Chapter 7, "EXPRESSCLUSTER command reference" in the *Reference Guide*.

| elog_*0.tar.gz:      | Current log collected when errors occurred |
|----------------------|--------------------------------------------|
| elog_*1.tar.gz:      | Previous-generation error log              |
| :<br>elog *4.tar.gz: | Four generations old error log             |

• \* represents the module name.

| pm: | When an EXPRESSCLUSTER service starts or stops                     |
|-----|--------------------------------------------------------------------|
| rc: | When an a group resource activation or deactivation error occurred |
| rm: | When a monitor resource error is detected                          |

- Error occurrence information is saved for five generations (10 generations for rm only). For the fifth and older generations, information is discarded, starting from the oldest.
- The log level and size cannot be changed.

## How to delete EXPRESSCLUSTER logs or alerts

To delete EXPRESSCLUSTER logs or alerts, perform the following procedure.

- (1) Run chkconfig --del name (for init.d environment) or systemctl disable name (for systemd environment) on all the servers in the cluster to disable the following services in the order shown.
  - clusterpro alertsync
  - clusterpro webmgr
  - clusterpro
  - clusterpro\_md
  - clusterpro\_trn
  - clusterpro\_evt
- (2) Shut down the cluster with the Cluster WebUI or clpstdn command, and then reboot the cluster.
- (3) To delete logs, delete the files and directories in the following directory. Perform this operation on the server for which you want to delete the logs.
  - /opt/nec/clusterpro/log/
- (4) To delete alerts, delete the files in the following directory. Perform this operation on the server for which you want to delete the alerts.
  - /opt/nec/clusterpro/alert/log/
- (5) Run chkconfig --add name (for init.d environment) or systemctl enable name (for systemd environment) on all the servers in the cluster to enable the following services in the order shown.
  - clusterpro evt
  - clusterpro trn
  - clusterpro md
  - clusterpro
  - clusterpro webmgr
  - clusterpro alertsync
- (6) Run the reboot command on all the servers in the cluster to reboot the cluster.

## **Mirror statistics information collection function**

If the **Collect Mirror Statistics** check box is already checked on the **Mirror Agent** tab of **Cluster Properties** in the config mode of Cluster WebUI, information on the mirror performance is collected and saved to *install\_path/*perf/disk according to the following file naming rules. In the following explanations, this file is represented as the mirror statistics information file.

| nmpN.c                                                                     | nmpN.cur                                                                            |  |  |
|----------------------------------------------------------------------------|-------------------------------------------------------------------------------------|--|--|
| nmpN.p                                                                     | nmpN.pre[X]                                                                         |  |  |
| cur                                                                        | Indicates the latest information output destination.                                |  |  |
| pre                                                                        | Indicates the previous, rotated, information output destination.                    |  |  |
| Ν                                                                          | Indicates the target NMP number.                                                    |  |  |
| [X]                                                                        | Indicates the generation number.                                                    |  |  |
| For a file that is one generation older, the generation number is omitted. |                                                                                     |  |  |
|                                                                            | For a file that is m generations older, X is assumed to be m-1.                     |  |  |
|                                                                            | If the total number of generations is n, X of the oldest file is assumed to be n-2. |  |  |

The collected information is saved to the mirror statistics information file. The time during which statistics information is output to this file (=sampling interval) is 60 seconds. .If the size of current log file reached 16MB, it is rotated to new log file. And two generation log files can be saved. Information recorded to the mirror statistics information file can be used as a reference for the tuning related to the mirror function. The collected statistics information contains the following items.

#### Note:

The extracted mirror statistics information is included in the logs collected by the clplogcc command or Cluster WebUI.

Specify type5 to collect the log by the clplogcc command; specify Pattern 5 to collect the log by the Cluster WebUI. For details about log collection, see "Collecting logs (clplogcc command)" in "Chapter 7 EXPRESSCLUSTER command reference" in the Reference Guide or the online manual.

| Statistic value name                            | Unit<br>(*1) | Description                                                                              | Output<br>(*2) |
|-------------------------------------------------|--------------|------------------------------------------------------------------------------------------|----------------|
| Write, Total                                    | Byte         | Total amount of data written to the mirror partition                                     | LOG,           |
| (Write amount)                                  | (MB)         | The value to be output is the amount of data written by                                  | CMD            |
|                                                 |              | every sampling.                                                                          | (A)            |
| Write, Avg                                      | Byte/s       | Amount of data written to the mirror partition per unit                                  | LOG,           |
| (Write amount, average                          | (MB/s)       | time                                                                                     | CMD            |
| value)                                          |              |                                                                                          | (A)            |
| Read, Total                                     | Byte         | Total amount of data read from the mirror partition                                      | LOG,           |
| (Read amount)                                   | (MB)         | The value to be output is the amount of data read by every sampling.                     | CMD            |
|                                                 |              |                                                                                          | (A)            |
| Read, Avg                                       | Byte/s       | Amount of data read from the mirror partition per unit time                              | LOG,           |
| (Read amount, average value)                    | (MB/s)       |                                                                                          | CMD            |
| ,<br>                                           |              |                                                                                          | (A)            |
| Local Disk Write, Total                         | Byte         | Total amount of data written to the local disk (data partition)                          | LOG            |
| (Local disk write amount)                       |              | The value to be output is the amount of data written by                                  | (B)            |
|                                                 |              | every sampling.                                                                          |                |
| Local Disk Write, Avg                           | Byte/s       | Amount of data written to the local disk (data partition) per unit time                  | LOG            |
| (Local disk average write amount)               |              |                                                                                          | (B)            |
| Local Disk Read, Total                          | Byte         | Total amount of data read from the local disk (data                                      | LOG            |
| (Local disk read amount)                        |              | partition)<br>The value to be output is the amount of data read by                       | (B)            |
|                                                 |              | every sampling.                                                                          |                |
| Local Disk Read, Avg                            | Byte/s       | Amount of data read from the local disk (data partition)                                 | LOG            |
| (Local disk average read amount)                |              | per unit time                                                                            | (B)            |
| Send, Total                                     | Byte         | Total amount of mirror communication sent up until                                       | LOG,           |
| (Mirror communication                           | (KB)         | mirror disk connect                                                                      | CMD            |
| amount, total value)                            |              | The value to be output is the communication amount                                       | (B)            |
|                                                 |              | by every sampling.                                                                       |                |
|                                                 |              | TCP control information and the like are excluded.                                       |                |
| Send, Avg                                       | Byte/s       | Mirror communication amount sent by up until mirror disk connect per unit time           | LOG,           |
| (Mirror communication<br>amount, average value) | (KB/s)       |                                                                                          | CMD            |
|                                                 |              |                                                                                          | (B)            |
| Compress Ratio                                  | %            | Mirror data compression ratio                                                            | LOG            |
| (Compression ratio)                             |              | (Post-compression size) / (pre-compression size)<br>x 100                                | (A)            |
|                                                 |              | 100 for noncompression                                                                   |                |
|                                                 |              | The value to be output is calculated based on the communication data for every sampling. |                |

| Statistic value name                                                                  | Unit<br>(*1) | Description                                                                                                    | Output<br>(*2) |
|---------------------------------------------------------------------------------------|--------------|----------------------------------------------------------------------------------------------------|----------------|
| Sync Time, Max                                                                        | Second/time  | Time needed until the first piece of mirror                                                                                                    | LOG,           |
| (Mirror communication time, maximum value)                                            |              | synchronization data is synchronized.(*3) The value to be output is the longest mirror synchronization data                                                                                     | CMD            |
| time, maximum value)                                                                  |              | time.                                                                                                    | (A)            |
|                                                                                       |              | Mirror synchronization data that failed to be<br>synchronized due to non-communication or the like<br>(resulting in a mirror break) is excluded.                                                |                |
|                                                                                       |              | Moreover, the value to be output is obtained for communication for every sampling.                                                                                                    |                |
| Sync Time, Avg                                                                        | Second/time  | Time needed until the first piece of mirror                                                                                                    | LOG,           |
| (Mirror communication time, average value)                                            |              | synchronization data is synchronized. (*3) The value to be output is the average for all the communications.                                                                                    | CMD            |
| anne, average value)                                                                  |              |                                                                                                    | (A)            |
|                                                                                       |              | Mirror synchronization data that failed to be<br>synchronized due to non-communication or the like<br>(resulting in a mirror break) is excluded.                                                |                |
|                                                                                       |              | Moreover, the value to be output is obtained for communication for every sampling.                                                                                                    |                |
| Sync Ack Time, Max<br>(Mirror synchronization<br>ACK response time,<br>maximum value) | Millisecond  | Time that elapses between mirror synchronization<br>data being sent to the other server and ACK being<br>received from the other server. (*3) The maximum<br>value of all such times is output. | LOG<br>(A)     |
|                                                                                       |              | This value is used as a reference to determine <b>Ack</b><br><b>Timeout</b> of the <b>Mirror Driver</b> tab that is set with the<br>mirror disk resource or hybrid disk resource.               |                |
|                                                                                       |              | However, mirror synchronization data that results in an ACK timeout is excluded from the measurement.                                                                                           |                |
|                                                                                       |              | The value to be output is the time after the mirror daemon (mirror agent) starts.                                                                                                    |                |
| Sync Ack Time, Cur                                                                    | Millisecond  | Of the lengths of time needed for mirror                                                                                                    | LOG            |
| (Mirror synchronization<br>ACK response time, latest<br>value)                        |              | synchronization data ACK reception, this value is the time that needed for the most recent ACK reception. (*3)                                                                                  | (A)            |
|                                                                                       |              | However, mirror synchronization data that results in an ACK timeout is excluded from the measurement.                                                                                           |                |

#### Chapter 1 The system maintenance information

| Statistic value name                                                               | Unit<br>(*1) | Description                                                                                                    |                    |  |
|------------------------------------------------------------------------------------|--------------|----------------------------------------------------------------------------------------------------|--------------------|--|
| Recovery Ack Time, Max<br>(Mirror recovery ACK<br>response time, maximum<br>value) | Millisecond  | Time that elapses between mirror recovery data being<br>sent to the other server and ACK being received from<br>the other server<br>The maximum value of all such times is output.   |                    |  |
|                                                                                    |              | This value is used as a reference to determine <b>Ack</b><br><b>Timeout</b> of the <b>Mirror Driver</b> tab that is set with the<br>mirror disk resource or hybrid disk resource.    |                    |  |
|                                                                                    |              | However, mirror synchronization data that results in an ACK timeout is excluded from the measurement.                                                                                |                    |  |
|                                                                                    |              | The value to be output is the time after the mirror daemon (mirror agent) starts.                                                                                                    |                    |  |
| Recovery Ack Time, Max2<br>(Mirror recovery ACK<br>response time, maximum          | Millisecond  | Maximum value of the time that elapses between<br>mirror recovery data being sent to the other server and<br>ACK being received from the other server.                               | LOG<br>(A)         |  |
| value during a certain<br>period)                                                  |              | The maximum value during one sampling period is output.                                                                                                    |                    |  |
|                                                                                    |              | However, mirror synchronization data that results in an ACK timeout is excluded from the measurement.                                                                                |                    |  |
| Recovery Ack Time, Cur<br>(Mirror recovery ACK                                     | Millisecond  | Time that elapses between the mirror recovery data<br>being sent to the other server and ACK being received<br>from the other server                                                 |                    |  |
| response time, latest<br>value)                                                    |              | The value to be output is the time needed for the most recent ACK reception.                                                                                                    |                    |  |
|                                                                                    |              | However, mirror synchronization data that results in an ACK timeout is excluded from the measurement.                                                                                |                    |  |
| Sync Diff, Max<br>(Difference amount,                                              | Byte<br>(MB) | Amount of mirror synchronization data that has not yet<br>been synchronized with the other server. The value to<br>be output is the maximum from among all the<br>samplings.         |                    |  |
| maximum value)                                                                     | ()           |                                                                                                    |                    |  |
|                                                                                    |              | Mirror synchronization data that failed to be<br>synchronized due to non-communication or the like<br>(resulting in a mirror break) is excluded.                                     |                    |  |
| Sync Diff, Cur<br>(Difference amount, latest<br>value)                             | Byte<br>(MB) | Amount of mirror synchronization data that has not yet<br>been synchronized with the other server. The value to<br>be output is that which was used most recently for<br>collection. | LOG,<br>CMD<br>(A) |  |
|                                                                                    |              | Mirror synchronization data that failed to be<br>synchronized due to non-communication or the like<br>(resulting in a mirror break) is excluded.                                     |                    |  |

| Statistic value name                                                               | Unit<br>(*1)                                                                | Description                                                                                                    |     |  |
|------------------------------------------------------------------------------------|-----------------------------------------------------------------------------|----------------------------------------------------------------------------------------------------|-----|--|
| Send Queue, Max<br>(Number of send queues,<br>maximum value)                       | Quantity                                                                    | Number of queues used when mirror synchronization data is sent. The value to be output is the maximum used after the mirror daemon (mirror agent) starts.                      |     |  |
|                                                                                    |                                                                             | This value is used as a reference to determine<br><b>Number of Queues</b> in <b>Asynchronous</b> mode that is<br>set with the mirror disk resource or hybrid disk<br>resource. |     |  |
| Send Queue, Max2                                                                   | Quantity                                                                    | Number of queues used when mirror synchronization                                                                                                    | LOG |  |
| (Number of send queues,<br>maximum value during a<br>certain period)               |                                                                             | data is sent. The maximum value during one sampling period is output.                                                                                                    | (A) |  |
| Send Queue, Cur                                                                    | Quantity                                                                    | Number of queues used when mirror synchronization                                                                                                    | LOG |  |
| (Number of send queues, latest value)                                              |                                                                             | data is sent. The value to be output is that which was used most recently for collection.                                                                                      | (A) |  |
| Request Queue, Max                                                                 | Quantity                                                                    | Number of I/O requests being processed that were                                                                                                    | LOG |  |
| (Number of request queues, maximum value)                                          |                                                                             | sent to the mirror partition. The value to be output is<br>the maximum used after the mirror daemon (mirror<br>agent) starts.                                                  | (A) |  |
|                                                                                    |                                                                             | This value is used as a reference to determine<br><b>Request Queue Maximum Number</b> of the <b>Mirror</b><br><b>Driver</b> tab of cluster properties.                         |     |  |
| Request Queue, Max2                                                                | Quantity                                                                    | Number of I/O requests being processed that were                                                                                                    | LOG |  |
| (Number of request<br>queues, maximum value<br>during a certain period)            |                                                                             | sent to the mirror partition. The maximum value during one sampling period is output.                                                                                          |     |  |
| Request Queue, Cur                                                                 | Quantity                                                                    | Number of I/O requests being processed that were                                                                                                    |     |  |
| (Number of request queues, latest value)                                           |                                                                             | sent to the mirror partition. The value to be output is that which was used most recently for collection.                                                                      | (A) |  |
| MDC HB Time Max                                                                    | Second                                                                      | Time that elapses between ICMP ECHO being sent to                                                                                                    | LOG |  |
| (Mirror disconnect heartbeat time, maximum                                         |                                                                             | the other server through mirror disconnect and ICMP ECHO REPLY being received from the other server.                                                                           |     |  |
| value)                                                                             |                                                                             | The value to be output is the maximum used after the mirror daemon (mirror agent) starts.                                                                                      |     |  |
| MDC HB Time, Max2                                                                  | Second                                                                      | Time that elapses between ICMP ECHO being sent to                                                                                                    | LOG |  |
| (Mirror disconnect<br>heartbeat time, maximum<br>value during a certain<br>period) |                                                                             | the other server through mirror disconnect and ICMP<br>ECHO REPLY being received from the other server.<br>The maximum value during one sampling period is<br>output.          |     |  |
| MDC HB Time Cur                                                                    | Second                                                                      | Time that elapses between ICMP ECHO being sent to                                                                                                    | LOG |  |
| (Mirror disconnect<br>heartbeat time, latest<br>value)                             | eartbeat time, latest                                                       |                                                                                                    | (B) |  |
| valuej                                                                             | The value to be output is that which was used most recently for collection. |                                                                                                    |     |  |

| Statistic value name                                                                                     | Unit<br>(*1) | Description                                                                                                    |            |  |
|----------------------------------------------------------------------------------------------------|--------------|----------------------------------------------------------------------------------------------------|------------|--|
| Local-Write Waiting<br>Recovery-Read Time,<br>Total                                                      | Second       | If writing to the same area of the disk occurs during<br>mirror recovery, writing is held until the mirror recovery<br>for that area is complete.                                                             |            |  |
| (Mirror synchronization I/O exclusion time, total value)                                                 |              | The value to be output is the cumulative value of the hold time, from when the mirror daemon (mirror agent) starts.                                                                                           |            |  |
|                                                                                                    |              | That hold time may be long if <b>Recovery Data Size</b> of the <b>Mirror Agent</b> tab of the cluster properties is made large. This value is used as a reference to determine this size.                     |            |  |
| Local-Write Watiting<br>Recovery-Read Time,<br>Total2                                                    | Second       | If writing to the same area of the disk occurs during<br>mirror recovery, writing is held until the mirror recovery<br>for that area is complete.                                                             | LOG<br>(A) |  |
| (Mirror synchronization I/O<br>exclusion time, total value<br>during a certain period)                   |              | The value to be output is the cumulative value of the hold time during one sampling period.                                                                                                    |            |  |
| Recovery-Read Waiting<br>Local-Write Time, Total<br>(Mirror recovery I/O<br>exclusion time, total value) | Second       | If reading of mirror recovery data from the same area<br>of the disk occurs during writing to the mirror partition,<br>reading of the mirror recovery data is held until writing<br>to that area is complete. | LOG<br>(A) |  |
|                                                                                                    |              | The value to be output is the cumulative value of the hold time, from when the mirror daemon (mirror agent) starts.                                                                                           |            |  |
|                                                                                                    |              | That hold time may be long if <b>Recovery Data Size</b> of the <b>Mirror Agent</b> tab of the cluster properties is made large. This value is used as a reference to determine this size.                     |            |  |
| Recovery-Read Waiting<br>Local-Write Time, Total2<br>X(Mirror recovery I/O                               | Second       | If reading of mirror recovery data from the same area<br>of the disk occurs during writing to the mirror partition,<br>reading of the mirror recovery data is held until writing<br>to that area is complete. | LOG<br>(A) |  |
| exclusion time, total value during a certain period)                                                     |              | The value to be output is the cumulative value of the hold time during one sampling period.                                                                                                    |            |  |
| Unmount Time, Max                                                                                        | Second       | Time needed for unmount to be executed when the mirror disk resource or hybrid disk resource is                                                                                                    | LOG        |  |
| (Unmount time, maximum value)                                                                            |              | deactivated                                                                                                    | (A)        |  |
|                                                                                                    |              | This value is used as a reference to determine<br><b>Timeout</b> of the <b>Unmount</b> tab that is set with the mirror<br>disk resource or hybrid disk resource.                                              |            |  |
| Unmount Time, Last<br>(Unmount time, latest                                                              | Second       | Time needed for unmount to be executed when the mirror disk resource or hybrid disk resource is deactivated                                                                                                   | LOG<br>(A) |  |
| value)                                                                                                   |              | The value to be output is the time needed when unmount was most recently executed.                                                                                                    |            |  |

| Statistic va                                        | atistic value name Unit<br>(*1) Description                                                                                                    |                                                                                                    |                                                                                                    |            |
|-----------------------------------------------------|----------------------------------------------------------------------------------------------------|----------------------------------------------------------------------------------------------------|----------------------------------------------------------------------------------------------------|------------|
| Fsck Time, Max Sec<br>(fsck time, maximum<br>value) |                                                                                                    | Second                                                                                                    | Time needed for fsck to be executed when the mirror disk resource or hybrid disk resource is activated                                                                    | LOG<br>(A) |
|                                                     |                                                                                                    |                                                                                                    | This value is used as a reference to determine <b>fsck</b><br><b>Timeout</b> of the <b>Fsck</b> tab that is set with the mirror disk<br>resource or hybrid disk resource. |            |
| Fsck Time,<br>(fsck time, la                        |                                                                                                    | Second                                                                                                    | Time needed for fsck to be executed when the mirror disk resource or hybrid disk resource is activated                                                                    | LOG<br>(A) |
| (10011 1110), 1                                     |                                                                                                    |                                                                                                    | The value to be output is the time needed when fsck was most recently executed.                                                                                           | (,,,       |
|                                                     | If a value is truncated to 0, "0.00" is output. If the value is 0 without truncation, "No displayed for commands, or "0" for the mirror statistics information file.                                                                                                    |                                                                                                    |                                                                                                    | Jone" is   |
|                                                     | <ul> <li>*2 CMD Information that is visible with commands (clpmdstat, clphdstat)</li> <li>LOG Information that is output to the mirror statistics information file</li> <li>(A) In case of Active, the valid value is output.</li> <li>(B) In both cases of Active/Standby, the valid value is output.</li> </ul> |                                                                                                    |                                                                                                    |            |
|                                                     |                                                                                                    | irror statistics ir not recorded.                                                                                                    | nformation on a local server is recorded, information on o                                                                                                    | other      |
|                                                     |                                                                                                    |                                                                                                    |                                                                                                    |            |
|                                                     | receiving<br>If the mod                                                                                                    | 3 If the mode is "synchronous", "time taken from sending a mirror synchronous data to receiving ACK from the other server".<br>If the mode is "asynchronous", "time taken from placing mirror synchronous data on the synchronization queue to receiving ACK from the other server". |                                                                                                    |            |

• If **Collect Mirror Statistics** is already checked, part of information (information with CMD in the Output column in the above table) can be collected and displayed with the clpmdstat/clphdstat command. For information on how to use this command, see "Displaying the mirror status (clpmdstat command)" in Chapter 7, "EXPRESSCLUSTER command reference" in the *Reference Guide*.

Display with commands can be used only when **Gather Statistical information** is already enabled in the **Mirror Agent** tab of **Cluster Properties** in Cluster WebUI.

# System resource statistics information collection function

If the **Collect Mirror Statistics** check box is already checked on the **Monitor** tab of **Cluster Properties** in the Cluster WebUI config mode and if system monitor resources or process resource monitor resources are already added to the cluster, information on the system resource is collected and saved under *install\_path*/log/system according to the following file naming rules.

This file is in CSV-format. In the following explanations, this file is represented as the system resource statistics information file.

| system.cur<br>system.pre                                             |                                                      |  |
|----------------------------------------------------------------------|------------------------------------------------------|--|
| cur                                                                  | Indicates the latest information output destination. |  |
| pre Indicates the previous, rotated, information output destination. |                                                      |  |

The collected information is saved to the system resource statistics information file. The time during which statistics information is output to this file (=sampling interval) is 60 seconds. .If the size of current log file reached 16MB, it is rotated to new log file. And two generation log files can be saved. Information recorded to the system resource statistics information file can be used as a reference for analyzing the system performance. The collected statistics information contains the following items.

| Statistic value name | Unit           | Description                                                                                |  |
|----------------------|----------------|--------------------------------------------------------------------------------------------|--|
| CPUCount             | Quantity       | Number of CPUs                                                                             |  |
| CPUUtilization       | %              | CPU utilization                                                                            |  |
| CPUTotal             | 10 Millisecond | Total CPU time                                                                             |  |
| CPUUser              | 10 Millisecond | CPU usage time in the user mode                                                            |  |
| CPUNice              | 10 Millisecond | CPU usage time in the user mode with low priority                                          |  |
| CPUSystem            | 10 Millisecond | CPU usage time in the system mode                                                          |  |
| CPUIdle              | 10 Millisecond | CPU idle time                                                                              |  |
| CPUIOWait            | 10 Millisecond | I/O wait time                                                                              |  |
| CPUIntr              | 10 Millisecond | Interrupt processing time                                                                  |  |
| CPUSoftIntr          | 10 Millisecond | Software interrupt processing time                                                         |  |
| CPUSteal             | 10 Millisecond | Time when CPU was consumed by the OS on another virtual<br>machine for virtual environment |  |
| MemoryTotalSize      | Byte (KB)      | Total memory capacity                                                                      |  |
| MemoryCurrentSize    | Byte (KB)      | Memory usage                                                                               |  |
| MemoryBufSize        | Byte (KB)      | Buffer size                                                                                |  |
| MemoryCached         | Byte (KB)      | Cache memory size                                                                          |  |
| MemoryMemFree        | Byte (KB)      | Available memory capacity                                                                  |  |
| MemoryDirty          | Byte (KB)      | Mamory data waiting to be written on hard disk                                             |  |
| MemoryActive(file)   | Byte (KB)      | Buffer or page cache memory                                                                |  |
| MemoryInactive(file) | Byte (KB)      | Available buffer or available page cache memory                                            |  |

EXPRESSCLUSTER X 4.1 for Linux Maintenance Guide

| Statistic value name | Unit      | Description                          |
|----------------------|-----------|--------------------------------------|
| MemoryShmem          | Byte (KB) | Shared memory size                   |
| SwapTotalSize        | Byte (KB) | Available swap size                  |
| SwapCurrentSize      | Byte (KB) | Currently used swap size             |
| ThreadLimitSize      | Quantity  | Maximum number of threads            |
| ThreadCurrentSize    | Quantity  | Current number of threads            |
| FileLimitSize        | Quantity  | Maximum number of opened files       |
| FileCurrentSize      | Quantity  | Current number of opened files       |
| FileLimitinode       | Quantity  | Number of inodes in the whole system |
| FileCurrentinode     | Quantity  | Current number of inodes             |
| ProcessCurrentCount  | Quantity  | Current total number of processings  |

## **Cluster statistics information collection function**

If the **Cluster Statistics** check box is already checked on the **Extension** tab of **Cluster Properties** in the Cluster WebUI config mode, it collects the information of the results and the time spent for each of the processings such as group failover, group resource activation and monitor resource monitoring. This file is in CSV format. In the following explanations, this file is represented as the cluster statistics information file.

For groups

| group.cu         | group.cur                                                        |  |  |
|------------------|------------------------------------------------------------------|--|--|
| group.pre        |                                                                  |  |  |
| cur              | Indicates the latest information output destination.             |  |  |
| pre              | Indicates the previous, rotated, information output destination. |  |  |
| File<br>location | install_path/perf/cluster/group/                                 |  |  |

• For group resources

The information for each type of group resource is output to the same file.

| [Group r                  | [Group resource type].cur                                        |  |  |
|---------------------------|------------------------------------------------------------------|--|--|
| [Group resource type].pre |                                                                  |  |  |
| cur                       | Indicates the latest information output destination.             |  |  |
| pre                       | Indicates the previous, rotated, information output destination. |  |  |
| File<br>location          | install_path/perf/cluster/group/                                 |  |  |

#### • For monitor resources

The information for each type of monitor resources is output to the same file.

| cur              | Indicates the latest information output destination.             |
|------------------|------------------------------------------------------------------|
| pre              | Indicates the previous, rotated, information output destination. |
| File<br>location | install_path/perf/cluster/monitor/                               |

#### Note:

The cluster statistics information file is included in the logs collected by the clplogcc command or Cluster WebUI.

Specify type 6 to collect the log by the clplogcc command; specify Pattern 6 to collect the log by the Cluster WebUI. For details about log collection, see. "Collecting logs (clplogcc command)" in Chapter 7, "EXPRESSCLUSTER command reference" of *Reference Guide* or the online manual.

Listed below are the timing to output the statistics information to the cluster statistics information file:

- For groups (\*1)
  - When the group startup processing is completed
  - When the group stop processing is completed
  - When the group move processing is completed (\*2)
  - When the failover processing is completed (\*2)
- For group resources
  - When the group resource startup processing is completed
  - When the group resource stop processing is completed
- For monitor resources
  - When the monitor processing is completed
  - When the monitor status change processing is completed
- \*1 If a single unit of group resource was started or stopped, the group statistics information is not output.
- \*2 If a group was moved or failed over, the statistics information is output to the failover target server.

| The statistics | s information to | be collected | l includes the | following items: |
|----------------|------------------|--------------|----------------|------------------|
|                |                  |              |                |                  |

| Statistic value name                     | Description                                                                                                    |  |
|------------------------------------------|----------------------------------------------------------------------------------------------------|--|
| Date                                     | Time when the statistics information is output.<br>This is output in the form below (000 indicates millisecond):                                                                                                    |  |
|                                          | YYYY/MM/DD HH:MM:SS.000 YYYY/MM/DD HH:MM:SS.000                                                                                                    |  |
| Name                                     | Name of group, group resource or monitor resource.                                                                                                    |  |
| Action                                   | Name of the executed processing.<br>The following strings are output:<br>For groups: Start (at start), Stop (at stop), Move (at move/failover)<br>For group resources: Start (at activation), Stop (at deactivation)                                                                                                    |  |
|                                          | For monitor resources: Monitor (at monitor execution)                                                                                                    |  |
| Result                                   | Name of the results of the executed processing.The following strings are output:When the processing was successful: Success (no errors detected in<br>monitoring or activation/deactivation)When the processing failed: Failure (errors detected in monitoring or<br>activation/deactivation)When the processing failed: Failure (errors detected in monitoring or<br>activation/deactivation)When a warning occurred: Warning (only for monitoring, in case of warning)When a timeout occurred: Timeout (monitoring timeout)When the processing was cancelled: Cancel (cancelling processings such as |  |
| ReturnCode                               | cluster shutdown during group startup)                                                                                                    |  |
| Return value of the executed processing. |                                                                                                    |  |
| StartTime                                | Start time of the executed processing.<br>This is output in the form below (000 indicates millisecond):                                                                                                    |  |
|                                          | YYYY/MM/DD HH:MM:SS.000 YYYY/MM/DD HH:MM:SS.000                                                                                                    |  |
| EndTime                                  | End time of the executed processing.<br>This is output in the form below (000 indicates millisecond):                                                                                                    |  |
|                                          | YYYY/MM/DD HH:MM:SS.000 YYYY/MM/DD HH:MM:SS.000                                                                                                    |  |

| Statistic value name | Description                                               |
|----------------------|-----------------------------------------------------------|
| ElapsedTime(ms)      | Time taken for executing the processing (in millisecond). |
|                      | This is output in millisecond.                            |

Here is an example of the statistics information file to be output when a group with the following configuration is started up:

- Group
  - Group name: failoverA
- Group resource which belongs to the group (failoverA)
  - exec resource Resource name: exec01, exec02, exec03
- ♦ group.cur

```
"Date","Name","Action","Result","ReturnCode","StartTime","EndTime","ElapsedTime(ms)"
"2018/12/19 09:44:16.925","failoverA","Start","Success",,"2018/12/19 09:44:09.785","2018/12/19 09:44:16.925","7140"
```

exec.cur

"Date", "Name", "Action", "Result", "ReturnCode", "StartTime", "EndTime", "ElapsedTime(ms)" "2018/12/19 09:44:14.845", "exec01", "Start", "Success", "2018/12/19 09:44:09.807", "2018/12/19 09:44:14.845", "5040" "2018/12/19 09:44:15.877", "exec02", "Start", "Success", "2018/12/19 09:44:14.847", "2018/12/19 09:44:15.877", "1030" "2018/12/19 09:44:16.920", "exec03", "Start", "Success", "2018/12/19 09:44:15.880", "2018/12/19 09:44:16.920", "1040"

#### Notes on the size of the cluster statistics information file

The size of the cluster statistics information file can be set between 1 and 99 MB. The number of cluster statistics information files to be generated differs depending on their configurations. Some configurations may cause a large number of files to be generated. Therefore, consider setting the size of the cluster statistics information file according to the configuration. The maximum size of the cluster statistics information file is calculated with the following formula:

The size of the cluster statistics information file =

([Group file size]) x (number of generations (2)) +

([Group resource file size] x [number of types of group resources which are set]) x (number of generations (2)) +

([Monitor resource file size] x [number of types of monitor resources which are set]) x (number of generations (2))

Example: For the following configuration, the total maximum size of the cluster statistics information files to be saved is 232 MB with this calculation. (((1MB) x 2) + ((3MB x 5) x 2) + ((10MB x 10) x 2) = 232MB)

- Group (file size: 1 MB)
- Number of group resource types: 5 (file size: 3 MB)
- Number of monitor resource types: 10 (file size: 10 MB)

## **Communication ports**

EXPRESSCLUSTER uses several port numbers. Change the firewall settings so that EXPRESSCLUSTER can use some port numbers.

For an AWS environment, configure to able to access the following port numbers in the security group setting in addition to the firewall setting.

The following is the list of port numbers used in EXPRESSCLUSTER.

|         | Server to Server (Loopback in Server)<br>From To Used for |               |        |                        |                                           |
|---------|-----------------------------------------------------------|---------------|--------|------------------------|-------------------------------------------|
| Server  | Automatic allocation <sup>1</sup>                         | $\rightarrow$ | Server | 29001/TCP              | Internal communication                    |
|         |                                                           | $\rightarrow$ |        |                        |                                           |
| Server  | Automatic allocation                                      | $\rightarrow$ | Server | 29002/TCP              | Data transfer                             |
| Server  | Automatic allocation                                      | $\rightarrow$ | Server | 29002/UDP              | Heartbeat                                 |
| Server  | Automatic allocation                                      | $\rightarrow$ | Server | 29003/UDP              | Alert synchronization                     |
| Server  | Automatic allocation                                      | $\rightarrow$ | Server | 29004/TCP              | Communication between<br>mirror agents    |
| Server  | Automatic allocation                                      | $\rightarrow$ | Server | 29006/UDP              | Heartbeat (kernel mode)                   |
| Server  | Automatic allocation                                      | $\rightarrow$ | Server | XXXX <sup>2</sup> /TCP | Mirror disk resource data synchronization |
| Server  | Automatic allocation                                      | $\rightarrow$ | Server | XXXX <sup>3</sup> /TCP | Communication between<br>mirror drivers   |
| Server  | Automatic allocation                                      | $\rightarrow$ | Server | XXXX <sup>4</sup> /TCP | Communication between<br>mirror drivers   |
| Server  | icmp                                                      | $\rightarrow$ | Server | Icmp                   | keepalive between mirror<br>drivers       |
|         |                                                           |               |        |                        | Duplication check of<br>FIP/VIP resource  |
|         |                                                           |               |        |                        | Mirror agent                              |
| Server  | Automatic allocation                                      | $\rightarrow$ | Server | XXXX <sup>5</sup> /UDP | Internal communication for log            |
| Cluster | WebUI to Server                                           |               | То     |                        | lload for                                 |

| From             |                      |               | То     |           | Used for           |  |
|------------------|----------------------|---------------|--------|-----------|--------------------|--|
| Cluster<br>WebUI | Automatic allocation | $\rightarrow$ | Server | 29003/TCP | http communication |  |

| Others<br>From |                      |               | То                                               |         | Used for                                   |
|----------------|----------------------|---------------|--------------------------------------------------|---------|--------------------------------------------|
| Server         | Automatic allocation | $\rightarrow$ | Network<br>warning<br>light                      | 514/TCP | Network warning light control              |
| Server         | Automatic allocation | $\rightarrow$ | BMC<br>Manage<br>ment<br>LAN of<br>the<br>server | 623/UDP | BMC control (Forced stop/chassis identify) |

#### Chapter 1 The system maintenance information

| BMC<br>Manage<br>ment<br>LAN of<br>the<br>server | Automatic allocation | $\rightarrow$ | Server                                           | 162/UDP                                                                                             | Monitoring target of the external linkage monitor set for BMC identify          |
|--------------------------------------------------|----------------------|---------------|--------------------------------------------------|----------------------------------------------------------------------------------------------------|---------------------------------------------------------------------------------|
| BMC<br>Manage<br>ment<br>LAN of<br>the<br>server | Automatic allocation | $\rightarrow$ | BMC<br>Manage<br>ment<br>LAN of<br>the<br>server | 5570/UDP                                                                                            | BMC HB communication                                                            |
| Server                                           | Automatic allocation | $\rightarrow$ | Witness<br>server                                | Communicati<br>on port<br>number<br>specified<br>with Cluster<br>WebUI                              | Connection destination<br>host of the Witness<br>heartbeat resource             |
| Server                                           | icmp                 | $\rightarrow$ | Monitor<br>target                                | icmp                                                                                                | IP monitor                                                                      |
| Server                                           | icmp                 | $\rightarrow$ | NFS<br>Server                                    | icmp                                                                                                | Monitoring if NFS server of NAS resource is active                              |
| Server                                           | icmp                 | $\rightarrow$ | Monitor<br>target                                | icmp                                                                                                | Monitoring target of PING<br>method of network partition<br>resolution resource |
| Server                                           | Automatic allocation | $\rightarrow$ | Monitor<br>target                                | Management<br>port number<br>set by the<br>Cluster<br>WebUI                                         | Monitoring target of HTTP<br>method of network partition<br>resolution resource |
| Server                                           | Automatic allocation | $\rightarrow$ | Server                                           | Management<br>port number <sup>6</sup><br>set by<br>Cluster<br>WebUI                                | JVM monitor                                                                     |
| Server                                           | Automatic allocation | $\rightarrow$ | Monitor<br>target                                | Connection<br>port number <sup>7</sup><br>set by<br>Cluster<br>WebUI                                | JVM monitor                                                                     |
| Server                                           | Automatic allocation | $\rightarrow$ | Server                                           | Load<br>balancer<br>linkage<br>management<br>port number <sup>8</sup><br>set by<br>Cluster<br>WebUI | JVM monitor                                                                     |
| Server                                           | Automatic allocation | $\rightarrow$ | BIG-IP<br>LTM                                    | Communicati<br>on port<br>number <sup>9</sup> set<br>by Cluster<br>WebUI                            | JVM monitor                                                                     |
| Server                                           | Automatic allocation | $\rightarrow$ | Server                                           | Probe port<br>set by the<br>Cluster<br>WebUI <sup>10</sup>                                          | Azure probe port resource                                                       |
|                                                  |                      | EXI           | PRESSCU                                          | JSTER X 4 1 fo                                                                                      | or Linux Maintenance Guide                                                      |

EXPRESSCLUSTER X 4.1 for Linux Maintenance Guide

| Server | Automatic allocation | $\rightarrow$ | AWS<br>Region<br>Endpoi<br>nt                | 443/tcp <sup>11</sup> | AWS Elastic IP resource<br>AWS Virtual IP resource<br>AWS DNS resource<br>AWS Elastic IP monitor<br>resource<br>AWS Virtual IP monitor<br>resource<br>AWS AZ monitor resource<br>AWS DNS monitor<br>resource |
|--------|----------------------|---------------|----------------------------------------------|-----------------------|----------------------------------------------------------------------------------------------------|
| Server | Automatic allocation | $\rightarrow$ | Azure<br>Endpoint                            | 443/tcp <sup>12</sup> | Azure DNS resource                                                                                                    |
| Server | Automatic allocation | $\rightarrow$ | Azure<br>authorita<br>tive<br>name<br>server | 53/udp                | Azure DNS monitor resource                                                                                                    |

- 1. In automatic allocation, a port number not being used at a given time is allocated.
- 2. This is a port number used per mirror disk resource or hybrid disk resource and is set when creating mirror disk resource or hybrid disk resource. A port number 29051 is set by default. When you add a mirror disk resource or hybrid disk resource, this value is automatically incremented by 1. To change the value, click **Details** tab in the [md] **Resource Properties** or the [hd] **Resource Properties** dialog box of the Cluster WebUI. For more information, refer to Chapter 2, "Group resource details" in the *Reference Guide*.
- 3. This is a port number used per mirror disk resource or hybrid disk resource and is set when creating mirror disk resource or hybrid disk resource. A port number 29031 is set by default. When you add a mirror disk resource or a hybrid disk resource, this value is automatically incremented by 1. To change the value, click **Details** tab in the [md] **Resource Properties** or the [hd] **Resource Properties** dialog box of the Cluster WebUI. For more information, refer to Chapter 2, "Group resource details" in the *Reference Guide*.
- 4. This is a port number used per mirror disk resource or hybrid disk resource and is set when creating mirror disk resource or hybrid disk resource. A port number 29071 is set by default. When you add a mirror disk resource or hybrid disk resource this value is automatically incremented by 1. To change the value, click **Details** tab in the [md] **Resource Properties** or the [hd] **Resource Properties** dialog box of the Cluster WebUI. For more information, refer to Chapter 2, "Group resource details" in the *Reference Guide*.
- Select UDP for the Communication Method for Internal Logs in the Port No. (Log) tab in Cluster Properties. Use the port number configured in Port No. Communication port is not used for the default log communication method UNIX Domain.
- 6. The JVM monitor resource uses the following four port numbers.
  - A management port number is a port number that the JVM monitor resource internally uses. To set this number, use the **Connection Setting** dialog box opened from the **JVM monitor** tab in **Cluster Properties** of the Cluster WebUI. For details, refer to Chapter 1, "Parameter details" in the *Reference Guide*.
  - A connection port number is used to establish a connection to the target Java VM (WebLogic Server or WebOTX). To set this number, use the Monitor (special) tab in Properties of the Cluster WebUI for the corresponding JVM monitor resource. For details, refer to Chapter 3, "Monitor resource details" in the Reference Guide.
  - A load balancer linkage management port number is used for load balancer linkage. When load balancer linkage is not used, this number does not need to be set. To set the number, use opened from the **JVM monitor** tab in **Cluster Properties** of the Cluster WebUI. For details, refer to Chapter 1, "Function of the Builder" in the *Reference Guide*.

- A communication port number is used to accomplish load balancer linkage with BIG-IP LTM. When load balancer linkage is not used, this number does not need to be set. To set the number, use the **Load Balancer Linkage Settings** dialog box opened from the **JVM monitor** tab in **Cluster Properties** of the Cluster WebUI. For details, refer to Chapter 2, "Parameter details" in the *Reference Guide*.
- 7. Port number used by the Microsoft Azure load balancer for the alive monitoring of each server.
- 8. The AWS elastic ip resource, AWS virtual ip resource, AWS DNS resource, AWS elastic ip monitor resource, AWS virtual ip monitor resource, AWS AZ monitor resource, and AWS DNS monitor resource run the AWS CLI. The above port numbers are used by the AWS CLI.
- 9. The Azure DNS resource runs the Azure CLI. The above port numbers are used by the Azure CLI.

## **Cluster driver device information**

- The mirror driver mainly uses 218 as the major number. Make sure that no other driver uses this major number. However, this major number can be changed to avoid using 218 due to system restrictions.
- The kernel mode LAN heartbeat driver uses 10 as the major number, and mainly uses 240 as the minor number. Make sure that no other driver uses these major and minor numbers.
- The keepalive driver uses 10 as the major number, and mainly uses 241 as the minor number. Make sure that no other driver uses these major and minor numbers.

## What causes servers to shut down

When any one of the following errors occurs, EXPRESSCLUSTER shuts down, resets servers, or performs panic of servers to protect resources.

### Final action for an error in resource activation or deactivation

When the final action for errors in resource activation/deactivation is specified as one of the following:

| Final action                                     | Result                                                                    |
|--------------------------------------------------|---------------------------------------------------------------------------|
| The cluster service stops and the OS shuts down. | Causes normal shutdown after the group resources stop.                    |
| The cluster service stops and the OS reboots.    | Causes normal reboot after the group resources stop.                      |
| Sysrq Panic                                      | Performs a panic upon group resource activation/deactivation error.       |
| Keepalive Reset                                  | Performs a reset upon group resource activation/deactivation error.       |
| Keepalive Panic                                  | Performs a panic upon group resource activation/deactivation error.       |
| BMC Reset                                        | Performs a reset upon group resource activation/deactivation error.       |
| BMC Power Off                                    | Performs a power off upon group resource activation/deactivation error.   |
| BMC power Cycle                                  | Performs a power cycle upon group resource activation/deactivation error. |
| BMC NMI                                          | Causes NMI upon group resource activation/deactivation error.             |
| I/O Fencing(High-End Server Option)              | Causes I/O fencing upon group resource activation/deactivation error.     |

## Action for resource activation or deactivation stall generation

When one of the following is specified as the final action to be applied upon the occurrence of an error in resource activation/deactivation, and if resource activation/deactivation takes more time than expected:

| Action performed when a stall occurs             | Result                                                                                                    |
|--------------------------------------------------|----------------------------------------------------------------------------------------------------|
| The cluster service stops and the OS shuts down. | When a group resource activation/deactivation stall occurs, performs normal shutdown after the group resources stop. |
| The cluster service stops and the OS reboots.    | When a group resource activation/deactivation stall occurs, performs normal reboot after the group resources stop.   |
| Sysrq Panic                                      | When a group resource activation/deactivation stall occurs, performs a panic.                                        |
| Keepalive Reset                                  | When a group resource activation/deactivation stall occurs, performs a reset.                                        |
| Keepalive Panic                                  | When a group resource activation/deactivation stall occurs, performs a panic.                                        |
| BMC Reset                                        | When a group resource activation/deactivation stall occurs, performs a reset.                                        |
| BMC Power Off                                    | When a group resource activation/deactivation stall occurs, performs a power off.                                    |
| BMC power Cycle                                  | When a group resource activation/deactivation stall occurs, performs a power cycle.                                  |
| BMC NMI                                          | When a group resource activation/deactivation stall occurs, performs an NMI.                                         |
| I/O fencing(High-End Server Option)              | When a group resource activation/deactivation stall occurs, performs an I/O fencing.                                 |

The OS shuts down if the resource activation or deactivation takes an unexpectedly long time. The OS shuts down, regardless of the setting of recovery in the event of a resource activation or deactivation error.

If a resource activation stall occurs, alert occurs and the following message is output to syslog.

Module type: rc

Event ID: 32

Message: Activating %1 resource has failed.(99 : command is timeout)

Description: Failed to activate 1 resource.

If a resource deactivation stall occurs, alert occurs and the following message is output to syslog.

Module type: rc

Event ID: 42

Message: Stopping %1 resource has failed.(99 : command is timeout)

Description: Failed to stop the %1 resource.

## Final action at detection of an error in monitor resource

When the final action for errors in monitor resource monitoring is specified as one of the following:

| Final action                              | Result                                                            |
|-------------------------------------------|-------------------------------------------------------------------|
| Stop cluster service and shut down the OS | Causes shutdown after the group resources stop.                   |
| Stop cluster service and reboot the OS    | Causes reboot after the group resources stop.                     |
| Sysrq Panic                               | Causes panic when an error is detected in monitor resource.       |
| Keepalive Reset                           | Causes reset when an error is detected in monitor resource.       |
| Keepalive Panic                           | Causes panic when an error is detected in monitor resource.       |
| BMC Reset                                 | Causes reset when an error is detected in monitor resource.       |
| BMC Power Off                             | Causes power off when an error is detected in monitor resource.   |
| BMC Power Cycle                           | Causes power cycle when an error is detected in monitor resource. |
| BMC NMI                                   | Causes NMI when an error is detected in monitor resource.         |
| I/O Fencing(High-End Server Option)       | Causes I/O fencing when an error is detected in monitor resource. |

## **Forced stop action**

When forced stop is configured as "Used".

| <ul> <li>Physical machine</li> </ul> |                                                                             |
|--------------------------------------|-----------------------------------------------------------------------------|
| Final action                         | Result                                                                      |
| BMC reset                            | Causes reset in the failing server in which a failover group existed.       |
| BMC power off                        | Causes power off in the failing server in which a failover group existed.   |
| BMC power cycle                      | Causes power cycle in the failing server in which a failover group existed. |
| BMC NMI                              | Causes NMI in the failing server in which a failover group existed.         |
|                                      |                                                                             |

|--|--|

| Final action                 | Result                                                                    |
|------------------------------|---------------------------------------------------------------------------|
| VMware vSphere CLI power off | Causes power off in the failing server in which a failover group existed. |

### Emergency server shutdown, emergency server reboot

When an abnormal termination is detected in any of the following processes, a shutdown or reboot is generated after the group resource stops. Shutdown or reboot generation depends on the setting of **Action When the Cluster Service Process Is Abnormal**.

- ♦ clprc
- ♦ clprm
- ♦ clpnm

# Resource deactivation error in stopping the EXPRESSCLUSTER daemon

When deactivating a resource by running clpcl -t, which stops the EXPRESSCLUSTER daemon fails, EXPRESSCLUSTER causes a emergency shutdown. An action for emergency shutdown depends on the settings in [Action When the Cluster Service Process Is Abnormal].

### Stall detection in user space

When a server stalls longer than the heartbeat time-out, an OS hardware reset, panic, or I/O fencing is generated. Hardware reset or panic generation depends on the setting of **Operation at Timeout Detection** of the user-mode monitor resource.

### Stall detection during shutdown process

When a server stalls during the OS shutdown process, an OS hardware reset, panic, or I/O fencing is generated. Hardware reset or panic generation depends on the setting of **Operation at Timeout Detection** of the shutdown monitor.

### **Recovery from network partitioning**

When any network partition resolution resources are not set, if all heartbeats are disrupted (network partitioning), both servers failover to each other. As a result, groups are activated on both servers. Even when network partition resolution resources are set, groups may be activated on both servers.

If interconnections are recovered from this condition, EXPRESSCLUSTER causes shutdown on both or one of the servers.

For details of network partitioning, see "When network partitioning occurs" in Chapter 8, "Troubleshooting" in the *Reference Guide*.

### Network partition resolution

In a cluster system where network partition resolution resources are configured, the network partition resolution is performed when all heartbeats are interrupted (network partition). If this is determined to be caused by the network partitions, some or all of the servers are shut down or stop their services. Shutdown or service stop generation depends on the setting of **Action at NP Occurrence**.

For details on the network partition resolution, see Chapter 5, "Network partition resolution resolution resources details" in the *Reference Guide*.

# Mirror disk error ~For Replicator~

When an error occurs in a mirror disk, the mirror agent causes reset.

# Hybrid disk error ~For Replicator DR~

When an error occurs in a hybrid disk, the mirror agent causes reset.

# Failure in suspending or resuming the cluster

If suspending or resuming the cluster fails, the server is shut down.

# Configuring the settings to temporarily prevent execution of failover

Follow the steps below to temporarily prevent failover caused by a failed server from occurring.

Temporarily adjust time-out

By temporarily adjusting time-out, you can prevent a failover caused by a failed server from occurring.

The clptoratio command is used to temporarily adjust time-out. Run the clptoratio command on one of the servers in the cluster.

(Example) To extend the heartbeat time-out to an hour, or 3600 seconds, when the heartbeat time-out is set to 90 seconds:

clptoratio -r 40 -t 1h

For more information on the clptoratio command, see "Adjusting time-out temporarily (clptoratio command)" in Chapter 7, "EXPRESSCLUSTER command reference" in the *Reference Guide*.

Releasing temporary time-out adjustment

Releases the temporary adjustment of time-out. Execute the clptoratio command for any server in the cluster.

```
clptoratio -i
```

For more information on the clptoratio command, see "Adjusting time-out temporarily (clptoratio command)" in Chapter 7, "EXPRESSCLUSTER command reference" in the *Reference Guide*.

Follow the steps below to temporarily prevent failover caused by a monitor error by temporarily stopping monitor resource monitoring.

• Suspending monitoring operation of monitor resources

By suspending monitoring operations, a failover caused by monitoring can be prevented. The clpmonctrl command is used to suspend monitoring. Run the clpmonctrl command on all servers in the cluster. Another way is to use the -h option on a server in the cluster and run the clpmonctrl command for all the servers.

(Example) To suspend all monitoring operations:on the server in which the command is run:

clpmonctrl -s

(Example) To suspend all monitoring operations on the server with -h option specified

clpmonctrl -s -h <server name>

For more information on the clpmonctrl command, see "Controlling monitor resources (clpmonctrl command)" in Chapter 7, "EXPRESSCLUSTER command reference" in the *Reference Guide*.

• Restarting monitoring operation of monitor resources

Resumes monitoring. Execute the clpmonctrl command for all servers in the cluster. Another way is to use the -h option on a server in the cluster and run the clpmonctrl command for all the servers.

(Example) Resuming all monitoring operations:on the server in which the command is run:

clpmonctrl -r

(Example) To resume all monitoring operations on the server with -h option specified

clpmonctrl -r -h <server name>

For more information on the clpmonctrl command, see "Controlling monitor resources (clpmonctrl command)" in Chapter 7, "EXPRESSCLUSTER command reference" in the *Reference Guide*.

Follow the steps below to temporarily prevent failover caused by a monitor error by suppressing the recovery operation for a monitor resource error.

Suppressing recovery operation upon a monitor resource error

If suppression of recovery operation upon a monitor resource error is set, the monitor resource does not perform recovery even if it detects an error. To set this function, check **Disable Recovery Action Caused by Monitor Resource Failure** on the **Recovery** tab in **Cluster Properties** from the config mode of Cluster WebUI. The setting is applied.

Suppressing no recovery operation upon a monitor resource error

The setting specifying suppression of the recovery operation upon a monitor resource error is released. To set this function, uncheck **Disable Recovery Action Caused by Monitor Resource Failure** on the **Recovery** tab in **Cluster Properties** from the config mode of Cluster WebUI. The setting is applied.

# How to replace a mirror disk with a new one

When the replacement of mirror disks is necessary due to mirror disk breakdown or some reasons after starting operation, run the following steps:

**Related Information:** 

For details on how to stop and start daemons, see "Suspending EXPRESSCLUSTER" in Chapter 9, "Preparing to operate a cluster system" in the *Installation and Configuration Guide*.

# In case of replacing a mirror disk constructed with a single disk(non-RAID)

1. Stop the server of which the mirror disk is going to be replaced.

Note:

Before shutting down the server, it is recommended that the steps in "Disabling the EXPRESSCLUSTER daemon" in the *Installation and Configuration Guide* be executed. On the server on which to disable the daemon, execute the command in the order below to disable the daemon.

```
For init.d environment:
    chkconfig --del clusterpro_alertsync
    chkconfig --del clusterpro_webmgr
    chkconfig --del clusterpro
    chkconfig --del clusterpro_md
For systemd environment:
    systemctl disable clusterpro_alertsync
    systemctl disable clusterpro_webmgr
    systemctl disable clusterpro
    systemctl disable clusterpro
    systemctl disable clusterpro
    systemctl disable clusterpro
    systemctl disable clusterpro
    systemctl disable clusterpro md
```

If a hybrid disk failure occurs, terminate all servers connected to the disk to be replaced.

- **2.** Install a new disk in the server.
- **3.** Start up the server in which the new disk was installed. At this time, change the setting so that the EXPRESSCLUSTER services will not be executed. In case of not having disabled the EXPRESSCLUSTER daemon in the step 1, the daemons start up on run level 1 at OS startup.
- 4. Construct the same partition as the original disk to the new disk by fdisk command.
  Note:
  - To replace shared storage with the hybrid disk, create a partition and file system with any server connected to that shared storage.
  - Initialize the cluster partition when using the disk used as an EXPRESSCLUSTER mirror disk or hybrid disk with data discarded.
  - For more information on initializing the cluster partition (CLUSTER partition), see the related items ("Shared disk settings for hybrid disk resource", "Partition settings for hybrid disk resource", and "Partition settings for mirror disk resource") in "Settings after configuring hardware" in Chapter 1, "Determining a system configuration" in the *Installation and Configuration Guide*.

5. Prevent initial mirror construction from being performed automatically.

- ♦ (A) In the state in which the operation is being performed on the server on which a mirror disk is not replaced (state in which the group containing mirror disk resources is active), you want to concurrently perform disk copy (initial mirror construction), there is no particular need to make sure that initial mirror construction is not automatically performed.
- ♦ (B) If the operation could be stopped until disk copy is completed (the group may be deactivated), deactivate the group containing the mirror disk resource.

### Note:

• With procedure (A), copy is performed by the amount equal to that of disk space used, depending on the type of file system, so the copy time may depend on the amount of disk space used.

Also, because the operation and copy are performed concurrently, the load may become high and copy may take time depending on the case.

- With procedure (B) whereby disk copy is performed while the operation is stopped (the group is deactivated), copy is performed by the amount equal to that of disk space used, depending on the file system, so the copy time may depend on the amount of disk space used. The operation (group activation) can be started after the completion of copy.
- **6.** On the server on which a new disk has been installed, enable the EXPRESSCLUSTER daemon, and restart the server.

### Note:

In case that the steps in "Disabling the EXPRESSCLUSTER daemon" in the Installation and Configuration Guide were executed before shutting down the server, enable the EXPRESSCLUSTER daemons at this time. On the server on which to enable the daemon, execute the command in the order below to enable the daemon.
For init.d environment: chkconfig --add clusterpro\_md chkconfig --add clusterpro chkconfig --add clusterpro\_webmgr chkconfig --add clusterpro alertsync

```
For systemd environment:
systemctl enable clusterpro_md
systemctl enable clusterpro
systemctl enable clusterpro_webmgr
systemctl enable clusterpro_alertsync
```

- 7. Start the initial mirror construction (disk copy) by executing the command described below.
  - (A) When performing an operation on a server on which the mirror disk has not been replaced

The initial mirror construction (disk copy) is automatically started. If you set **Execute the initial mirror construction** to Off, construction is not started automatically; use Mirror Disks or either of the following commands to start it manually

[For a mirror disk]

```
clpmdctrl --force copy_source_server_name>
<mirror disk resource name>
```

[For a hybrid disk]

clphdctrl --force copy\_source\_server\_name>
<hybrid\_disk\_resource\_name>

EXPRESSCLUSTER X 4.1 for Linux Maintenance Guide

(B) If the operation is stopped, and the operation is to be started after the completion of disk copy

(When performing copy when the group containing the mirror disk resource is deactivated)

[For a mirror disk]

```
clpmdctrl --force <copy_source_server_name>
<mirror_disk_resource_name>
```

[For a hybrid disk]

clphdctrl --force <copy\_source\_server\_name>
<hybrid\_disk\_resource\_name>

**8.** If initial mirror construction is started while the operation is stopped (deactivated) (B), you can start the operation (activate the group) after the completion of the initial mirror construction (after the completion of disk copy). If mirror recovery is interrupted, start initial mirror construction without activating the group.

# In case of replacing a mirror disk constructed with a number of disks(RAID)

1. Stop the server of which the mirror disks are going to be replaced.

### Note:

• Before shutting down the server, it is recommended that the steps in "Disabling the EXPRESSCLUSTER daemon" in the Installation and Configuration Guide be executed. On the server on which to disable the daemon, execute the command in the order below to disable the daemon.

```
For init.d environment:
    chkconfig --del clusterpro_alertsync
    chkconfig --del clusterpro_webmgr
    chkconfig --del clusterpro
    chkconfig --del clusterpro_md
For systemd environment:
    systemctl disable clusterpro_alertsync
    systemctl disable clusterpro_webmgr
    systemctl disable clusterpro
    systemctl disable clusterpro_md
```

If a hybrid disk failure occurs, terminate all servers connected to the disk to be replaced.

- **2.** Install the new disks in the server.
- 3. Start up the server.
- **4.** Reconstruct the RAID before OS startup.
- 5. Change the setting so that the EXPRESSCLUSTER services will not be executed at OS startup. In case of not having disabled the EXPRESSCLUSTER daemon in the step 1, startup the daemons on run level 1 at OS startup, then startup the daemons on run level 3 after disabling the daemons.
  Description:

Back up data from the data partition as required.

**6.** If LUN is initialized, use the fdisk command to create cluster and data partitions on a new disk.

Note:

• If a hybrid disk failure occurs, terminate all servers connected to the disk to be replaced.

- 7. Login as the root and initialize the cluster partition using one of the following methods.
  - Method (1) Without using the dd command

For the mirror disk

```
clpmdinit --create force <mirror disk resource name>
```

For the hybrid disk

clphdinit --create force <hybrid disk resource name>

Note:

- For the mirror disk, if **Execute initial mkfs** is set to "on" when the mirror disk resource is set up, mkfs is executed upon execution of this command to initialize the file system. However, mkfs may take a long time to complete in the case of a large-capacity disk. (once mkfs is executed, any data saved in the data partition will be erased. Back up the data in the data partition as required, therefore, before executing this command.) Mirror data is copied from the destination server by means of the entire recovery described later.
- If a hybrid disk failure occurs, terminate all servers connected to the disk to be replaced.
- ♦ Method (2) Using the dd command

For the mirror disk

```
dd if=/dev/zero of=<cluster partition device name
(Example: /dev/sdb1)>
```

clpmdinit --create quick <mirror disk resource name>

For the hybrid disk

```
dd if=/dev/zero of=<cluster partition device name
(Example: /dev/sdb1)>
```

clphdinit --create quick <hybrid disk resource name>

### Note:

- When the dd command is executed, data in the partition specified by of= is initialized. Confirm whether the partition device name is correct, and then execute the dd command.
- When the dd command is executed, the following message may appear. This does not, however, indicate an error.
   dd: writing to <CLUSTER partition device name>: No space left on device
- Mirror data is copied from the destination server by means of the entire recovery described later. Back up the data in the data partition as required, therefore, before executing this command.
- If a hybrid disk failure occurs, terminate all servers connected to the disk to be replaced.
- 8. Prevent initial mirror construction from being performed automatically.
  - (A) In the state in which the operation is being performed on the server on which a mirror disk <u>is not replaced</u> (state in which the group containing mirror disk resources is active), you want to concurrently perform disk copy (initial mirror construction), there is no particular need to make sure that initial mirror construction is not automatically performed.
  - (B) If the operation could be stopped until disk copy is completed (the group may be deactivated), deactivate the group containing the mirror disk resource.

### Note:

• With **procedure** (**A**), copy is performed by the amount equal to that of disk space used, depending on the type of file system, so the copy time may depend on the amount of disk space used.

Also, because the operation and copy are performed concurrently, the load may become high and copy may take time depending on the case.

- With **procedure** (**B**) whereby disk copy is performed while the operation is stopped (the group is deactivated), copy is performed by the amount equal to that of disk space used, depending on the file system, so the copy time may depend on the amount of disk space used. The start of the operation (group activation) can be performed after the completion of copy.
- **9.** On a server on which a disk has been replaced, enable the EXPRESSCLUSTER daemon, and then restart the server.

#### Note:

• In the case that the steps in "Disabling the EXPRESSCLUSTER daemon" in the *Installation and Configuration Guide* were executed before shutting down the server, enable the EXPRESSCLUSTER daemons at this time. On the server on which to enable the daemon, execute the command in the order below to enable the daemon.

```
For init.d environment:
    chkconfig --add clusterpro_md
    chkconfig --add clusterpro
    chkconfig --add clusterpro_webmgr
    chkconfig --add clusterpro_alertsync
For systemd environment:
    systemctl enable clusterpro_md
    systemctl enable clusterpro
    systemctl enable clusterpro
    systemctl enable clusterpro_webmgr
    systemctl enable clusterpro_alertsync
```

- **10.** Use the following command to start the initial mirror construction (disk copy).
  - (A) When performing an operation on a server on which the mirror disk has not been replaced

The initial mirror construction (disk copy) is automatically started.

If you set **Execute the initial mirror construction** to Off, construction is not started automatically; use Mirror Disks or either of the following commands to start it manually

### [For a mirror disk]

```
clpmdctrl --force <copy_source_server_name>
<mirror_disk_resource_name>
```

[For a hybrid disk]

```
clphdctrl --force <copy_source_server_name>
<hybrid disk resource name>
```

 (B) If the operation is stopped, and is to be started after disk copy has been completed (When performing copy in the state in which the group containing the mirror disk resource is deactivated)

[For a mirror disk]

```
clpmdctrl --force <copy_source_server_name>
<mirror_disk_resource_name>
```

#### [For a hybrid disk]

```
clphdctrl --force <copy_source_server_name>
<hybrid disk resource name>
```

**11.** If initial mirror construction is started while the operation is stopped (deactivated) (B), you can start the operation (activate the group) after the completion of the initial mirror construction (after the completion of disk copy).

If mirror recovery is interrupted, start the initial mirror construction without activating the group.

### In case of replacing mirror disks of both servers

### Note:

The data of mirror disks are lost after replacing the mirror disks of both servers. Restore the data from backup data or other media as necessary after replacing the disks.

**1.** Stop the both servers.

### Note:

• Before shutting down both servers, it is recommended that the steps in "Disabling the EXPRESSCLUSTER daemon" in the Installation and Configuration Guide are executed. On the server on which to disable the daemon, execute the command in the order below to disable the daemon.

```
For init.d environment:
    chkconfig --del clusterpro_alertsync
    chkconfig --del clusterpro_webmgr
    chkconfig --del clusterpro
    chkconfig --del clusterpro_md
For systemd environment:
    systemctl disable clusterpro_alertsync
    systemctl disable clusterpro_webmgr
    systemctl disable clusterpro
    systemctl disable clusterpro_md
```

- **2.** Install the new disks in both servers.
- **3.** Startup both servers. At this time, change the setting so that the EXPRESSCLUSTER services will not be executed. In case of not having disabled the EXPRESSCLUSTER daemon in the step 1, the daemons start up on run level 1 at OS startup.
- **4.** Construct the same partition as the original disk to the new disks of both servers by fdisk command.

### Note:

- To replace shared storage with the hybrid disk, create a partition and a file system with any server connected to that shared storage.
- Initialize the cluster partition when using the disk used as an EXPRESSCLUSTER mirror disk or hybid disk with data discarded. If required, initialize the file system of the data partition.
- For more information on initializing the cluster partition (CLUSTER partition) and on creating a file system and whether to create one or not, see the related items ("Shared disk settings for hybrid disk resource", "Partition settings for hybrid disk resource", and "Partition settings for mirror disk resource") in "Settings after configuring hardware" in Chapter 1, "Determining a system configuration" in the Installation and Configuration Guide.

**5.** Restart both servers.

### Note:

• In the case that the steps in "Disabling the EXPRESSCLUSTER daemon" in the *Installation and Configuration Guide* were executed before shutting down the server, enable the EXPRESSCLUSTER daemons at this time. On the server on which to enable the daemon, execute the command in the order below to enable the daemon.

```
For init.d environment:
    chkconfig --add clusterpro_md
    chkconfig --add clusterpro
    chkconfig --add clusterpro_webmgr
    chkconfig --add clusterpro_alertsync
For systemd environment:
    systemctl enable clusterpro_md
    systemctl enable clusterpro
    systemctl enable clusterpro
    systemctl enable clusterpro_webmgr
    systemctl enable clusterpro_alertsync
```

- 6. The initial mirror construction (entire mirror recovery) starts automatically by restarting. If you set **Execute the initial mirror construction** to Off, the normal state is assumed directly without automatically starting. Thus, in this case, use the Mirror Disks of Cluster WebUI, clpmdctrl, or the clphdctrl command to manually start full mirror recovery.
- **7.** After the completion of full mirror recovery, recover the data from a backup or the like after the completion of full mirror recovery.

# How to replace a server with a new one ~For a shared disk~

Connect to the Cluster WebUI with a management IP address. If you do not have any management IP address, connect to it by using the IP address of a server that is not to be replaced.

1. Install the EXPRESSCLUSTER Server to the new server.

For details, see Chapter 3, "Installing EXPRESSCLUSTER" in the Installation and Configuration Guide. The server on which you installed the EXPRESSCLUSTER Server should be restarted after the installation.

- 2. Upload the cluster configuration data in config mode of Cluster WebUI you connected to.
- **3**. Start the services of a new server in the operation mode of Cluster WebUI.For details on how to start services, see the online manual.

# How to replace a server with a new one ~For a mirror disk~

## Replacing a server and its mirror disk

Connect to the Cluster WebUI with a management IP address. If you do not have any management IP address, connect to it by using the IP address of a server that is not to be replaced.

1. Replace the failed server machine and the disk. Set the same IP address and host name in the new server as the old server.

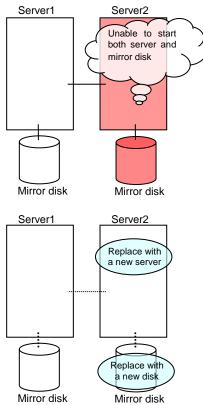

2. Create partitions in the new disk by executing the fdisk command.

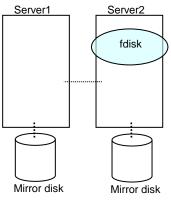

Install the EXPRESSCLUSTER Server on the new server. For details, see Chapter 3, "Installing EXPRESSCLUSTER" in the Installation and Configuration Guide. The server on which you installed the EXPRESSCLUSTER Server should be restarted after the installation.

- 3. When using the disk that was used as a mirror disk before, initialize the cluster partition.
- 4. Upload the cluster configuration data in the config mode of Cluster WebUI you connected to. When uploading the data completes, restart the replaced server.
- 5. After the server is restarted, the cluster partitions in the new disk will be initialized and a file system will be created in the data partition. The mirror recovery is executed if the initial mirror construction is set. If not, you have to manually recover mirroring. For information on recovery of disk mirroring, refer to.

"Recovering mirror with a command" and "Recovering mirror using the WebManagerCluster WebUI" of Chapter 8, "Troubleshooting" in *Reference Guide* 

In mirror recovery, the data is fully copied.

Confirm that mirroring is successfully recovered by using the WebManager or by running the following command. For details, see "Mirror-related commands" in Chapter 7, "EXPRESSCLUSTER command reference" in the *Reference Guide*.

### clpmdstat --mirror < mirror\_disk\_resource\_name (Example: md1)>

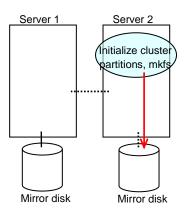

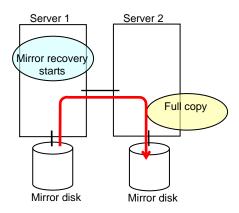

## Using the mirror disk of the failed server

Connect to the Cluster WebUI with a management IP address. If you do not have any management IP address, connect to it by using the IP address of a server that is not to be replaced.

1. Replace the failed server machine but continue using the mirror disk of the failed server. Set the same IP address and host name in the new server as before.

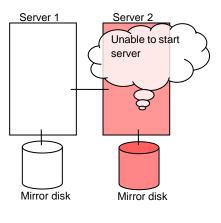

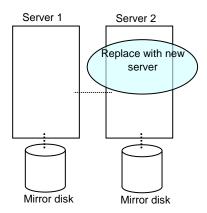

Install the EXPRESSCLUSTER Server on the new server. For details, see Chapter 3, "Installing EXPRESSCLUSTER" in the *Installation and Configuration Guide*. Restart the server on which the EXPRESSCLUSTER Server was installed.

2. Upload the cluster configuration data in the config mode of Cluster WebUI you connected to. When uploading the data completes, restart the replaced server.

3. If there is no difference in mirror disks, you can immediately start the operation after restarting the server. On the other hand, if there is any difference in mirror disks, you have to recover the mirroring data after restarting the server. The disk mirroring is automatically recovered when auto-mirror recovery is enabled. If not, you have to manually recover disk mirroring. For information on recovery of disk mirroring, refer to "Recovering mirror with a command" and "Recovering mirror using the WebManagerCluster WebUI" of Chapter 8, "Troubleshooting" in *Reference Guide*. Confirm that mirroring is successfully recovered by using the Cluster WebUI or by running the following command. For details, see "Mirror-related commands" in Chapter 7, "EXPRESSCLUSTER command reference" in the *Reference Guide*.

### clpmdstat --mirror < mirror\_disk\_resource\_name (Example: md1)>

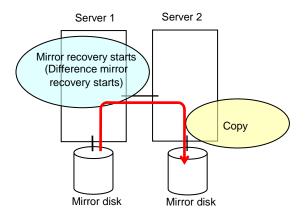

# How to replace a server with a new one ~For a hybrid disk~

# Replacing a server and its non-shared hybrid disk

Connect to the Cluster WebUI with a management IP address. If you do not have any management IP address, connect to it by using the IP address of a server that is not to be replaced.

1. Replace the failed server machine and the disk. Set the same IP address and host name in the new server as the old server.

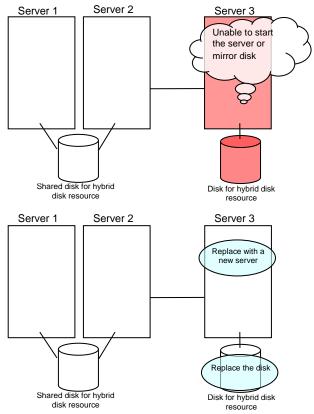

2. Create partitions in the new disk by executing the fdisk command.

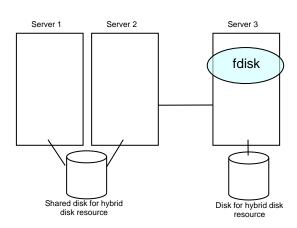

- 3. Install the EXPRESSCLUSTER Server on the new server. For details, see Chapter 3, "Installing EXPRESSCLUSTER" in the Installation and Configuration Guide. The server on which you installed the EXPRESSCLUSTER Server should be restarted after the installation.
- 4. Upload the cluster configuration data in the config mode of Cluster WebUI you connected to.
- 5. Execute the clphdinit command in the replaced server.

### # clphdinit --create force <Hybrid disk resource name (Example: hd1)>

- 6. Restart the replaced server.
- 7. After the server is restarted, the mirror recovery is executed if the initial mirror construction is set. If not, you have to manually recover mirroring. For information on recovery of disk mirroring, refer to "Recovering mirror with a command" and "Recovering mirror using the WebManagerCluster WebUI" of Chapter 8, "Troubleshooting" in *Reference Guide*.

In mirror recovery, the data is fully copied.

Confirm that mirroring is successfully recovered by using the Cluster WebUI or by running the following command. For details, see "Hybrid-disk-related commands" in Chapter 7, "EXPRESSCLUSTER command reference" in the *Reference Guide*.

### clphdstat --mirror < hybrid\_disk\_resource\_name (Example: hd1)>

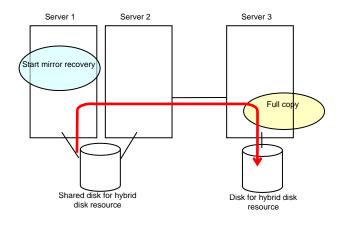

## Replacing a server and a hybrid disk of the shared disk

Connect to the Cluster WebUI with a management IP address. If you do not have any management IP address, connect to it by using the IP address of a server that is not to be replaced.

1. Run the chkconfig command or systemd command in the following order and configure the settings not to start the EXPRESSCLUSTER services in the server that was connected to the failing server via the shared disk. In SUSE Linux, when running the chkconfig command, run the command with the *--force* option.

```
For init.d environment:
    # chkconfig --del clusterpro
    # chkconfig --del clusterpro_md
For systemd environment:
    # systemctl disable clusterpro
    # systemctl disable clusterpro_md
```

 Shut down the server that was connected to the failing server via the shared disk by running the OS shutdown command etc. If you want to keep the operation during replacement, move the group to server 3.

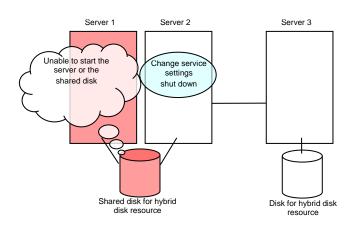

3. Replace the failed server machine and the shared disk. Set the same IP address and host name in the new server as the old server.

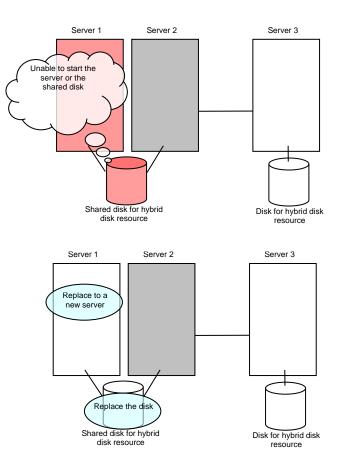

4. Create disk partitions from the replaced server by executing the fdisk command.

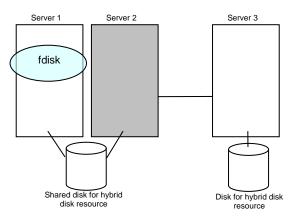

5. Install the EXPRESSCLUSTER Server on the new server. For details, see Chapter 3, "Installing EXPRESSCLUSTER" in the *Installation and Configuration Guide*. The server on which you installed the EXPRESSCLUSTER Server should be restarted after the installation. Start the server that was connected to the failing server via the shared disk.

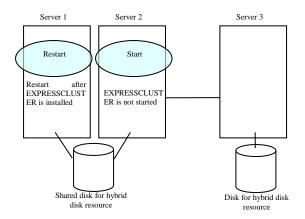

- 6. Upload the cluster configuration data in the config mode of Cluster WebUI you connected to.
- 7. On the replaced server, run the clphdinit command.

### # clphdinit --create force <hybrid disk resource name(example: hdl)>

8. Configure the settings to start the EXPRESSCLUSTER services in the server that was connected to the failing server via the shared disk by running the chkconfig command or systemctl command.

```
For init.d environment:
    # chkconfig --add clusterpro_md
    # chkconfig --add clusterpro
```

```
For systemd environment:
    # systemctl enable clusterpro_md
    # systemctl enable clusterpro
```

9. Restart the replaced server as well as the server that was connected to the failing server via the shared disk.

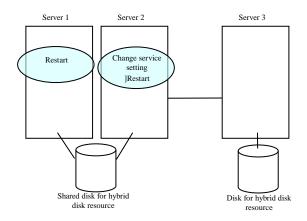

10. After the server is restarted, the mirror recovery is executed if the initial mirror construction is set. If not, you have to manually recover mirroring For information on recovery of disk mirroring, refer to "Recovering mirror with a command" and "Recovering mirror using the WebManagerCluster WebUI" of Chapter 8, "Troubleshooting" in *Reference Guide*.

The destination server of disk mirroring is the current server of the server group to which the shared disk is connected (The figure below shows an example where the server 1 is the current server).

In mirror recovery, the data is fully copied.

Check that mirror recovery has completed by running the following command, or by using WebManager. For details, see "Hybrid-disk-related commands" in Chapter 7, "EXPRESSCLUSTER command reference" in the *Reference Guide*.

### clphdstat --mirror <hybrid disk resource name (example: hd1)>

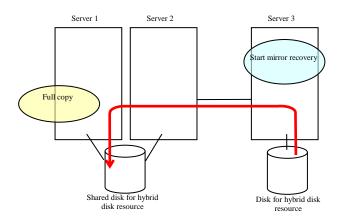

## Using the disk of the failed server

Connect to the Cluster WebUI with a management IP address. If you do not have any management IP address, connect to it by using the IP address of a server that is not to be replaced.

1. Replace the failed server machine but continue using the disk of the failed server. Set the same IP address and host name in the new server as before.

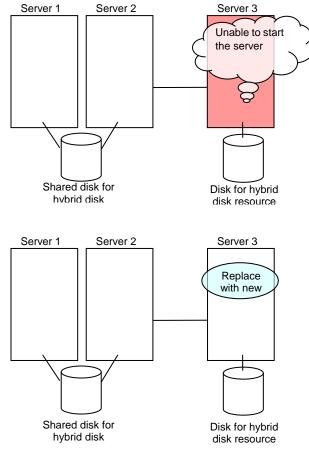

- 2. Install the EXPRESSCLUSTER Server on the new server. For details, see Chapter 3, "Installing EXPRESSCLUSTER" in the Installation and Configuration Guide. Restart the server on which the EXPRESSCLUSTER Server was installed.
- **3.** Upload the cluster configuration data in the config mode of Cluster WebUI you connected to. When uploading the data completes, restart the replaced server.

4. If there is no difference in mirror disks, you can immediately start the operation after restarting the server. On the other hand, if there is any difference in mirror disks, you have to recover the mirroring data after restarting the server.

The disk mirroring is automatically recovered when auto-mirror recovery is enabled. If not, you have to manually recover disk mirroring. For information on recovery of disk mirroring, refer to "Recovering mirror with a command" and "Recovering mirror using the WebManagerCluster WebUI" of Chapter 8, "Troubleshooting" in *Reference Guide*.

Confirm that mirroring is successfully recovered by using the Cluster WebUI or by running the following command. For details, see "Hybrid-disk-related commands" in Chapter 7, "EXPRESSCLUSTER command reference" in the *Reference Guide*.

clpmdstat --mirror < hybrid\_disk\_resource\_name (Example: hd1)>

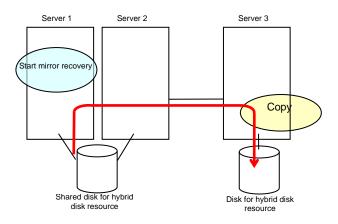

# Replacing a server to which the shared disk is connected

Connect to the Cluster WebUI with a management IP address. If you do not have any management IP address, connect to it by using the IP address of a server that is not to be replaced.

1. Replace the failed server machine and the shared disk. Set the same IP address and host name in the new server as the old server.

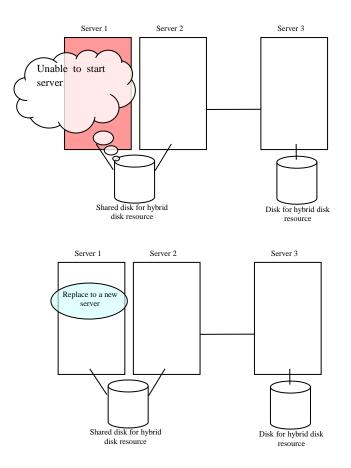

- 2. Install the EXPRESSCLUSTER Server on the new server. For details, see Chapter 3, "Installing EXPRESSCLUSTER" in the *Installation and Configuration Guide*. Restart the server on which the EXPRESSCLUSTER Server was installed
- **3.** Upload the cluster configuration data in the config mode of Cluster WebUI you connected to. When uploading the data completes, restart the replaced server.

# Wait time for synchronized cluster startup

Even all servers in a cluster are powered on simultaneously, it does not always mean that EXPRESSCLUSTER will start up simultaneously on all servers. EXPRESSCLUSTER may not start up simultaneously after rebooting the cluster following shutdown. Because of this, with EXPRESSCLUSTER, if one server is started, it waits for other servers in the cluster to start.

By default, 5 minutes is set to the startup synchronization time. To change the default value, click **Cluster Properties** in the Cluster WebUI, click **Timeout** tab, and select **Synchronize Wait Time**.

For more information, see "Cluster properties Timeout tab" in Chapter 1, "Parameter details" in the *Reference Guide*.

# Changing disk resources file system

Connect to the Cluster WebUI with a management IP address. If you do not have any management IP address, connect to it by using the actual IP address of any server.

To change the disk resource file system, follow the steps below:

- 1. In the operation mode of Cluster WebUI, click Stop Cluster.
- 2. Run the following command.

For example, when the disk resources partition device is /dev/sdb5:

```
# clproset -w -d /dev/sdb5
```

This makes disk partition of disk resources readable/writable regardless of the EXPRESSCLUSTER behavior.

#### Note:

Do not use this command for any other purposes. If you use this command when the EXPRESSCLUSTER daemon is active, the file system may be corrupted.

- 3. Create the file system in the partition device.
- 4. Run the following command to set the disk resources partition to ReadOnly.

For example, when the disk resources partition device is /dev/sdb5:

```
# clproset -o -d /dev/sdb5
```

- 5. Change the configuration data of disk resource file system in the config mode of Cluster WebUI.
- 6. Upload the cluster configuration data in the config mode of Cluster WebUI.
- 7. In the operation mode of Cluster WebUI, click Start Cluster.

The settings reflecting the changes become effective.

# Changing offset or size of a partition on mirror disk resource

Follow the procedure below when changing the offset (location) or size of the data partition or cluster partition configured on a mirror disk resource after the operation of a cluster is started.

### Note:

Be sure to follow the steps below to change them. Mirror disk resources may not function properly if you change the partition specified as a data partition or cluster partition only by fdisk.

# When not changing a device name of a partition on mirror disk resource

- 1. Check the name of a mirror disk resource whose size you want to change by the clpstat command or by the Cluster WebUI.
- 2. On the server where a group with a mirror disk resource whose size you want to change is activated, back up the data in a partition to a device such as tape. Note that backup commands that access a partition device directly are not supported. This step is not required if there is no problem to discard the data on a mirror disk resource.

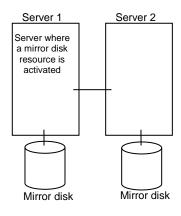

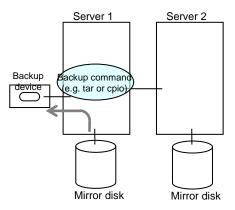

EXPRESSCLUSTER X 4.1 for Linux Maintenance Guide

3. Run the chkconfig command or the systemctl command in the following order not to start the EXPRESSCLUSTER services. In SUSE Linux, when running the chkconfig command, run the command with the *--force* option.

```
For init.d environment:
# chkconfig --del clusterpro
# chkconfig --del clusterpro_md
For systemd environment:
# systemctl disable clusterpro
# systemctl disable clusterpro_md
```

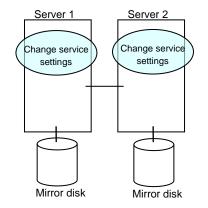

4. Shut down a cluster, and then restart the OS. To shut down a cluster, run the clpstdn command on either of a server, or execute a cluster shutdown on the Cluster WebUI.

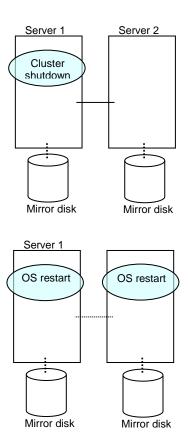

5. On both servers, run the fdisk command to change the offset or size of a partition.

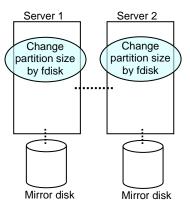

6. Run the following command on both servers.

```
# clpmdinit --create force <Mirror_disk_resource_name>
```

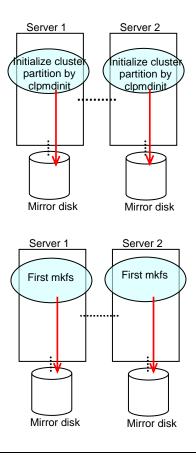

### Note:

When you set **Execute initial mkfs** to off in the mirror disk resource setting, mkfs will not be executed automatically. Please execute mkfs manually to the data partition of mirror disk resource.

7. Run the chkconfig command or the systemctl command in the following order to start the EXPRESSCLUSTER services.

```
For init.d environment:
# chkconfig --add clusterpro_md
# chkconfig --add clusterpro
For systemd environment:
# systemctl enable clusterpro_md
# systemctl enable clusterpro
```

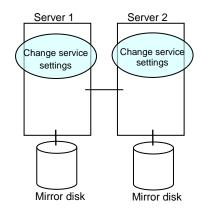

- 8. Run the reboot command to restart both servers. The servers are started as a cluster.
- 9. After a cluster is started, the same process as the initial mirror construction at cluster creation is performed. Run the following command or use the Cluster WebUI to check if the initial mirror construction is completed.

# clpmdstat --mirror <Mirror\_disk\_resource\_name>

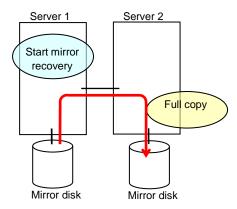

10. When the initial mirror construction is completed and a failover group starts, a mirror disk resource becomes active.

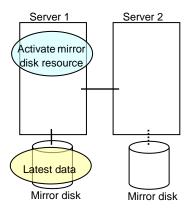

11. On the server where a group with a mirror partition whose size you changed is activated, restore the data you backed up. Note that backup commands that access a partition device directly are not supported.

This step is not required if there is no problem to discard the data on a mirror disk resource.

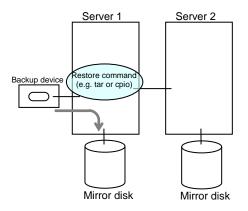

## When changing a device name of a partition on mirror disk resource

- 1. Check the name of a mirror disk resource whose size you want to change by the clpstat command or by the Cluster WebUI.
- 2. On the server where a group with a mirror disk resource whose size you want to change is activated, back up the data in a partition to a device such as tape. Note that backup commands that access a partition device directly are not supported. This step is not required if destroying the data on a mirror disk resource does not cause any problem.

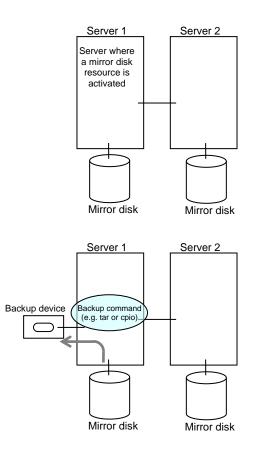

3. Run the chkconfig command or the systemctl command in the following order not to start the EXPRESSCLUSTER services. In SUSE Linux, when running the chkconfig command, execute the command with the *--force* option.

```
For init.d environment:
# chkconfig --del clusterpro
# chkconfig --del clusterpro_md
For systemd environment:
# systemctl disable clusterpro
# systemctl disable clusterpro_md
```

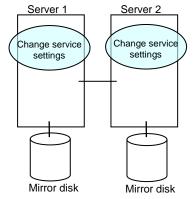

4. Shut down a cluster, and then restart the OS. To shut down a cluster, run the clpstdn command on either of a server, or execute a cluster shutdown on the WebManager.

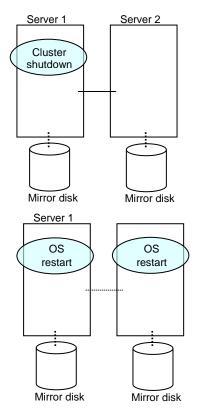

EXPRESSCLUSTER X 4.1 for Linux Maintenance Guide

5. On both servers, run the fdisk command to change the offset or size of a partition. Server 1 Server 2

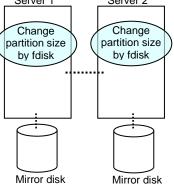

- 6. Change and upload the cluster configuration data. Change a mirror disk resource as described in "Modifying the cluster configuration data by using the Cluster WebUI" in Chapter 7, "Modifying the cluster configuration data" in the *Installation and Configuration Guide*.
- 7. Run the following command on the both servers.

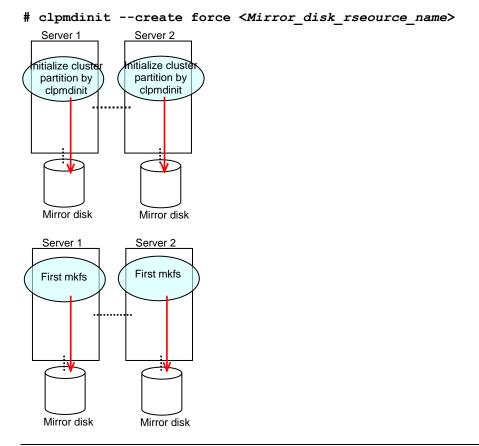

### Note:

When you set **Execute initial mkfs** to off in the mirror disk resource setting, mkfs will not be executed automatically. Please execute mkfs manually to the data partition of mirror disk resource.

8. Run the chkconfig command or the systemctl command in the following order to start the EXPRESSCLUSTER services.

```
For init.d environment:
# chkconfig --add clusterpro_md
# chkconfig --add clusterpro
For systemd environment:
# systemctl enable clusterpro_md
# systemctl enable clusterpro
```

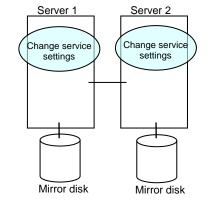

- 9. Run the reboot command to restart both servers. The servers are started as a cluster.
- 10. After a cluster is started, the same process as the initial mirror construction at cluster creation is performed. Run the following command or use the Cluster WebUI to check if the initial mirror construction is completed.
  - # clpmdstat --mirror <Mirror\_disk\_resource\_name>

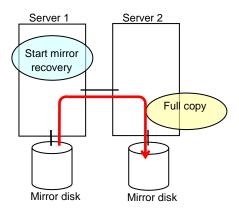

11. When the initial mirror construction is completed and a failover group starts, a mirror disk resource becomes active.

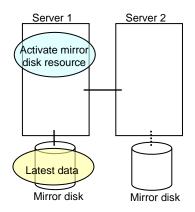

12. On the server where a group with a mirror partition whose size you changed is activated, restore the data you backed up. Note that backup commands that access a partition device directly are not supported.

This step is not required if there is no problem to discard the data on a mirror disk resource.

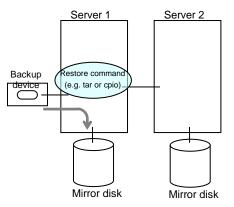

# Changing offset or size of a partition on hybrid disk resource

Follow the procedure below when changing the offset (location) or size of the data partition or cluster partition configured on a hybrid disk resource after the operation of a cluster is started.

#### Note:

Be sure to follow the steps below to change them. Hybrid disk resources may not function properly if you change the partition specified as a data partition or cluster partition only by fdisk.

# When not changing a device name of a partition on hybrid disk resource

- 1. Check the name of a hybrid disk resource whose size you want to change by the clpstat command or by the Cluster WebUI.
- 2. On the server where a group with the hybrid disk resource whose size you want to change is activated, back up the data in a partition to a device such as tape. Note that backup commands that access a partition device directly are not supported. This step is not required if there is no problem to discard the data on the hybrid disk resource.

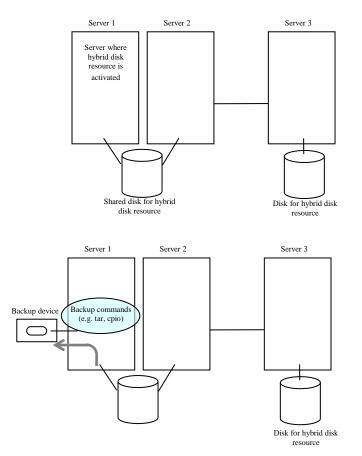

3. Run the chkconfig command or the systemctl command in the following order not to start the EXPRESSCLUSTER services. In SUSE Linux, when running the chkconfig command, run the command with the **--force** option.

```
For init.d environment:
# chkconfig --add clusterpro_md
# chkconfig --add clusterpro
For systemd environment:
# systemctl enable clusterpro_md
# systemctl enable clusterpro
```

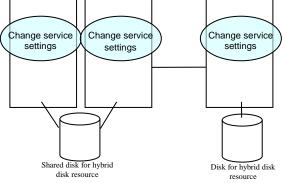

4. Shut down a cluster, and then restart the OS. To shut down a cluster, run the clpstdn command on either of a server, or execute a cluster shutdown on the Cluster WebUI.

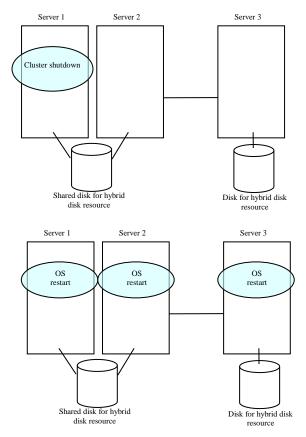

5. Run the fdisk command on a server to change the offset or size of a partition. When servers are connected to the shared disk, run the fdisk from either of the servers for the change.

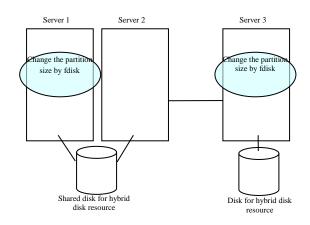

6. Run the following command on a server. When servers are connected to the shared disk, run the command on the server where the command in previous step was executed.

```
# clpmdinit --create force <Mirror_disk_resource_name>
```

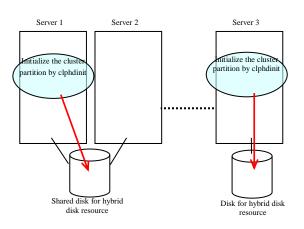

7. Run the following command on a server. When servers are connected to the shared disk, run the command on the server where the command in previous step was executed.

#### # mkfs -t <Type of Filesystem> <Data Partition>

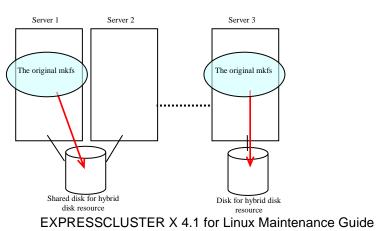

8. Run the chkconfig command or the systemctl command in the following order to start the EXPRESSCLUSTER services.

```
For init.d environment:
# chkconfig --add clusterpro_md
# chkconfig --add clusterpro
For systemd environment:
# systemctl enable clusterpro_md
# systemctl enable clusterpro
```

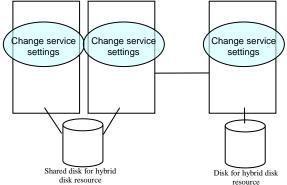

- 9. Run the reboot command to restart all servers. The servers are started as a cluster.
- 10. After the cluster is started, the same process as the initial mirror construction at cluster creation is performed. Run the following command or use the Cluster WebUI to check if the initial mirror construction is completed.

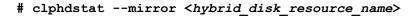

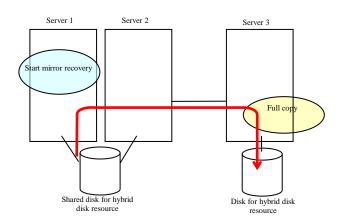

11. When the initial mirror construction is completed and a failover group starts, a hybrid disk resource becomes active.

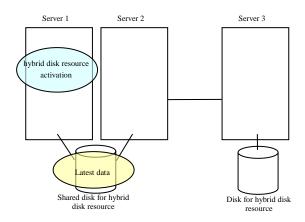

12. On the server where a group with the partition whose size you changed is activated, restore the data you backed up. Note that backup commands that access a partition device directly are not supported.

This step is not required if there is no problem to discard the data on a hybrid disk resource.

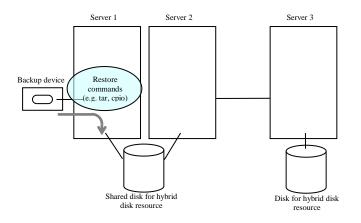

# When changing a device name of a partition on hybrid resource

- 1. Check the name of a hybrid disk resource whose size you want to change by the clpstat command or by the Cluster WebUI.
- 2. On the server where a group with the hybrid disk resource whose size you want to change is activated, back up the data in a partition to a device such as tape. Note that backup commands that access a partition device directly are not supported. This step is not required if destroying the data on the hybrid disk resource does not cause any problem.

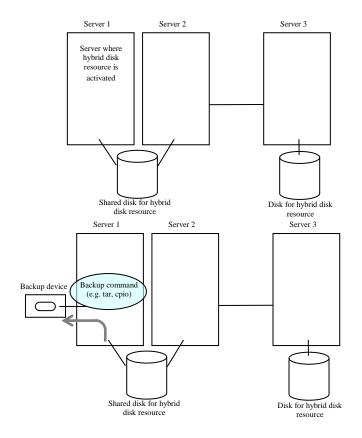

3. Run the chkconfig command or the systemctl command in the following order not to start the EXPRESSCLUSTER services. In SUSE Linux, when running the chkconfig command, run the command with the *--force* option.

```
For init.d environment:
# chkconfig --add clusterpro_md
# chkconfig --add clusterpro
For systemd environment:
# systemctl enable clusterpro_md
# systemctl enable clusterpro
```

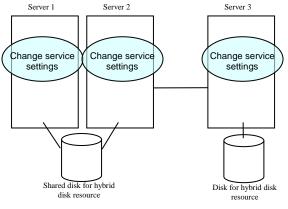

4. Shut down a cluster, and then restart the OS. To shut down a cluster, run the clpstdn command on either of a server, or execute a cluster shutdown on the Cluster WebUI.

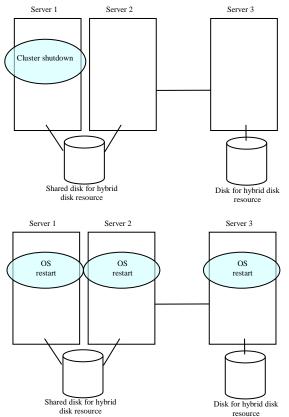

EXPRESSCLUSTER X 4.1 for Linux Maintenance Guide

5. On a server, run the fdisk command to change the offset or size of a partition. When servers are connected to the shared disk, run the fdisk command from either of servers to change.

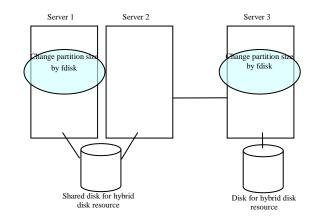

- 6. Change and upload the cluster configuration data. Change a hybrid disk resource as described in "Modifying the cluster configuration data by using the Cluster WebUI" in Chapter 7, "Modifying the cluster configuration data" in the *Installation and Configuration Guide*.
- 7. Run the following command on the server. When servers are connected to the shared disk, execute the command on the server where the command was executed in step 5.

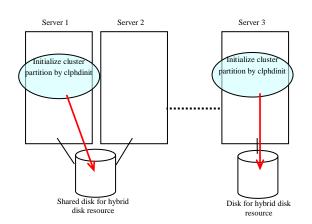

#### # clphdinit --create force <Hybrid\_disk\_reseource\_name>

8. Run the following command on the server. When servers are connected to the shared disk, run the command on the server where the command in previous step was executed.

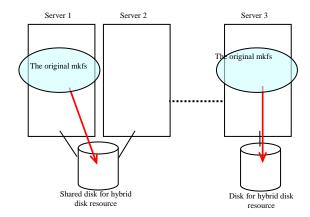

# mkfs -t <Type of Filesystem> <Data Partition>

9. Run the chkconfig command or the systemctl command in the following order to start the EXPRESSCLUSTER services.

```
For init.d environment:
# chkconfig --add clusterpro_md
# chkconfig --add clusterpro
For systemd environment:
# systemctl enable clusterpro_md
# systemctl enable clusterpro
```

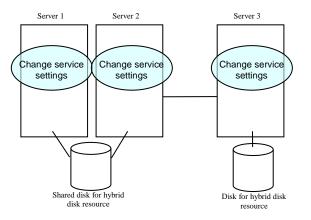

10. Run the reboot command to restart all servers. The servers are started as a cluster.

11. After the cluster is started, the same process as the initial mirror construction at cluster creation is performed. Run the following command or use the Cluster WebUI to check if the initial mirror construction is completed.

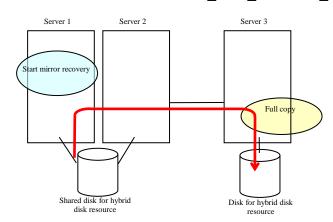

#### # clphdstat --mirror <Hybrid\_disk\_resource\_name>

12. When the initial mirror construction is completed and a failover group starts, a hybrid disk resource becomes active.

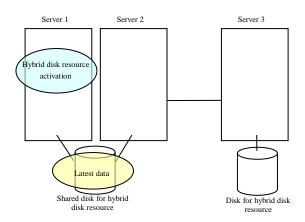

**13.** On the server where a group with the partition whose size you changed is activated, restore the data you backed up. Note that backup commands that access a partition device directly are not supported.

This step is not required if there is no problem to discard the data on the hybrid disk resource.

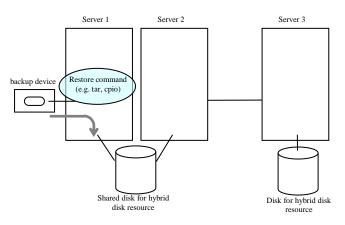

# Changing the server configuration (add/delete)

## Adding a server

To add a server, follow the steps below:

#### Important:

When adding a server in changing the cluster configuration, do not make any other changes such as adding a group resource.

- 1. Make sure that the cluster is working normally.
- 2. Install the EXPRESSCLUSTER Server on a new server. For details, see "Setting up the EXPRESSCLUSTER Server Installing the EXPRESSCLUSTER RPM" in Chapter 3, "Installing EXPRESSCLUSTER" in the *Installation and Configuration Guide*. Restart the server on which the EXPRESSCLUSTER Server was installed.
- 3. In the operation mode of Cluster WebUI, click Stop cluster.
- 4. When using mirror resource or/and hybrid disk resource, in the operation mode of Cluster WebUI, click **Stop Mirror Agent**.
- 5. Access to other server in the cluster via the Web browser and click the server to add in the config mode of Cluster WebUI.
- 6. By using the config mode of Cluster WebUI, configure the following settings of theAdd server.
  - Information on the **Source IP Address** of the server to add on the Details tab of Properties of the virtual IP resource (when using the virtual IP resource).
  - Information on the **ENI ID** of the server to add on the Details tab of Properties of the AWS elastic IP resources (when using an AWS Elastic IP resource).
  - Information on the **ENI ID** of the server to add on the Details tab of Properties of the AWS virtual IP resources (when using an AWS virtual IP resource).
  - Information on the **IP Address** of the server to add on the Details tab of Properties of the Azure DNS resources (when using an Azure DNS resource).
- 7. When using a hybrid disk resource in the added server, click **Properties** of **Servers** in the Conf mode of Cluster WebUI. From the **Server Group** tab, add the server to the servers that can run the Group. Do this for required servers only.
- 8. Click **Apply the Configuration File** in the config mode of Cluster WebUI to apply the cluster configuration information on the cluster. The window asking for the manager restart appears, and then select **OK**.
- 9. When using mirror resource or/and hybrid disk resource, in the operation mode of Cluster WebUI, click **Start Mirror Agent**.
- 10. In the operation mode of Cluster WebUI, click Start cluster.
- 11. Click **Refresh data** in the operation mode of Cluster WebUI to verify the cluster is properly working.

### **Deleting a server**

To delete a server, follow the steps below:

#### Important:

When adding a server in changing the cluster configuration, do not make any other changes such as adding a group resource.

- 1. Make sure that the cluster is working normally. If any group is active on the server you are going to delete, move the group to another server.
- 2. In the operation mode of Cluster WebUI, click Stop cluster.
- **3.** When using mirror resource or/and hybrid disk resource, in the operation mode of Cluster WebUI, click **Stop Mirror Agent**.
- 4. Access to other server in the cluster via the Web browser and start the Cluster WebUI.
- 5. When using mirror disk resources or hybrid disk resources, click **Remove Resource** for the target resource in the config mode of Cluster WebUI.
- 6. When the server to be deleted is registered in a server group, click **Properties** of **Server** of the config mode of Cluster WebUI. Delete the server from **Servers that can run the Group** in **the Server Group** tab.
- 7. Click **Remove Server** of the server to delete in the config mode of Cluster WebUI.
- **8.** Click **Apply the Configuration File** in the config mode of Cluster WebUI to apply the cluster configuration information on the cluster.
- **9.** In the operation mode of Cluster WebUI, click Start Mirror Agent (if Mirror Agent is stopped) and then Start Cluster.
- **10.** Click **Refresh data** in the operation mode of Cluster WebUI to verify the cluster is properly working.
- **11.** Uninstall the EXPRESSCLUSTER Server from the server you are going to delete. For details, see "Uninstallation Uninstalling the EXPRESSCLUSTER Server" in Chapter 10, "Uninstalling and reinstalling EXPRESSCLUSTER" in the Installation and Configuration Guide.

Shutdown of servers, from which EXPRESSCLUSTER has been uninstalled, may be executed by OS function.

# Changing the server IP address

To change the server IP address after you have started the cluster system operation, follow the instructions below.

# Changing the interconnect IP address / mirror disk connect IP address

- 1. Use the clpstat command or the Cluster WebUI to verify all servers in the cluster are working normally.
- **2.** Back up the cluster configuration data. Use the clpcfctrl command to back up the data. If you have the configuration data that contains the data at the cluster creation, use that configuration data.
- **3.** In the config mode of Cluster WebUI, change the server IP address based on the back up cluster configuration data, and then save it.
- **4.** Disable the startup settings of the EXPRESSCLUSTER daemon in all servers in the cluster. For more information, see "Suspending EXPRESSCLUSTER Disabling the EXPRESSCLUSTER daemon" in Chapter 9, "Preparing to operate a cluster system" in the Installation and Configuration Guide.
- **5.** By the clpstdn command or in the operation mode of Cluster WebUI, to shut down the cluster, and then restart all servers.
- **6.** Change the IP address. If a server reboot is required after changing the IP address, run the reboot command or use other means on the server where the IP address has changed.
- 7. Verify the changed IP address is valid by running the ping command or using other means.
- **8.** Distribute the cluster configuration data to all the servers. Use the clpcfctrl command to deliver the data.
- 9. Enable the startup settings of the EXPRESSCLUSTER daemon in all servers in the cluster.
- **10.** Run the reboot command or use other means on all servers in the cluster to reboot them.
- **11.** Use the clpstat command or the Cluster WebUI to verify all servers in the cluster are working normally.

## Changing only the subnet mask of the interconnect IP address

- **1.** Use the clpstat command or the Cluster WebUI to verify all servers in the cluster are working normally.
- **2.** Back up the cluster configuration data. Use the clpcfctrl command to back up the data. If you have the configuration data that contains the data at the cluster creation, use that configuration data.
- **3.** In the config mode of Cluster WebUI, change the server IP address based on the back up cluster configuration data, and then save it.
- 4. Disable startup settings of the EXPRESSCLUSTER daemon in all servers in the cluster.
- **5.** By the clpstdn command or in the operation mode of Cluster WebUI, to shut down the cluster, and then restart all servers.
- **6.** Change the subnet mask of the IP address. If server reboot is required after changing the subnet mask of IP address, run the reboot command or use other means on the server where the subnet mask of the IP address has been changed.
- 7. Verify the changed IP address is valid by running the ping command or using other means.
- **8.** Distribute the cluster configuration data to all servers. Use the clpcfctrl command to deliver the data.
- 9. Enable the startup settings of the EXPRESSCLUSTER daemon in all servers in the cluster.
- **10.** Run the reboot command or use other means on all the servers in the cluster.
- **11.** Use the clpstat command or the Cluster WebUI to verify all the servers in the cluster are working normally.

# Changing the host name

Follow the steps below if you want to change the host name of a server after you have started the cluster system operation.

## Changing the host name

- **1.** Use the clpstat command or the Cluster WebUI to verify all the servers in the cluster are working normally.
- **2.** Back up the cluster configuration data. Use the clpcfctrl command to back up the data. If you have the configuration data that contains the data at the cluster creation, use that configuration data
- **3.** In the config mode of Cluster WebUI, change the host name of your target server based on the back up cluster configuration data, and then save it.
- **4.** Disable the startup settings of the EXPRESSCLUSTER daemon in all servers in the cluster. For more information, see "Suspending EXPRESSCLUSTER Disabling the EXPRESSCLUSTER daemon" in Chapter 9, "Preparing to operate a cluster system" in the *Installation and Configuration Guide*.
- **5.** By the clpstdn command or in the operation mode of Cluster WebUI, to shut down the cluster, and then restart all servers.
- **6.** Change the host name. If the server needs to be rebooted after changing the host name, run the reboot command or use other means on the server.
- 7. Verify the changed host name is valid by running the ping command or using other means.
- **8.** Distribute the cluster configuration data to all the servers. Use the clpcfctrl command to deliver the data.
- **9.** Enable the startup settings of the EXPRESSCLUSTER daemon in all servers in the cluster.
- **10.** Run the reboot command or use other means on all the servers in the cluster to reboot them.
- **11.** Use the clpstat command or the Cluster WebUI to verify all the servers in the cluster are in the normal status.

#### **Related Information:**

For information on troubleshooting clpcfctrl problems, see "Changing, backing up, and checking cluster configuration data (clpcfctrl command)" in Chapter 7, "EXPRESSCLUSTER command reference" in the *Reference Guide*. For details on how to stop and start daemons, see "Suspending EXPRESSCLUSTER" in Chapter 9, "Preparing to operate a cluster system" in the *Installation and Configuration Guide*.

# How to add a resource without stopping the group

You can add, to a group that is already running, a resource that supports dynamic resource addition without stopping the group.

Group resource name Abbreviation Supported version Exec resource 4.0.0-1~ exec Disk resource disk 4.0.0-1~ Floating IP resource 4.0.0-1~ fip Virtual IP resource 4.0.0-1~ vip Volume manager resource 4.0.0-1~ volmgr

Group resources that currently support dynamic resource addition are as follows:

#### **Related information:**

If all the resources in the group to which the resource to add will belong have been started normally, the resource to add will also be started.

If at least one of the resources in the group to which the resource to add will belong is in the activation or deactivation error state, the dynamic resource addition function will be disabled and group stoppage will be requested. If the group is in the stopped state, the resource will be added and placed in the stopped state.

Perform the following procedure to dynamically add a resource after starting the operation.

### How to dynamically add a resource

- **1.** Confirm that all servers in the cluster are operating normally by running the [clpstat] command or using the Cluster WebUI.
- **2.** Confirm that all resources in the group to which a resource is added are started normally by running the [clpstat] command or using the Cluster WebUI.
- 3. Use the config mode of Cluster WebUI to add a resource to the group and save it.
- **4.** Run the [clpcl --suspend] command or use the operation mode of Cluster WebUI to suspend the cluster.
- **5.** Distribute the cluster configuration data to all the servers. Run the [clpcfctrl] command to deliver the data. Run the following command to dynamically add a resource.

Do either of the following depending on the type of configuration data saved in the config mode of Cluster WebUI.

• To deliver the configuration information saved on a file system on Linux by using Cluster WebUI, execute the command below.

```
clpcfctrl --dpush -l -x <path of configuration data file>
```

• If the Cluster WebUI is used on Window to save a configuration information file, execute the command below.

clpcfctrl --dpush -w -x <path of configuration data file>

- **6.** Run the [clpcl --resume] command or use the operation mode of Cluster WebUI to resume the cluster.
- **7.** Confirm that the resource has been added by running the [clpstat] command or using the Cluster WebUI.

#### **Related Information:**

For information on troubleshooting [clpcfctrl] problems, see "Creating a cluster and backing up configuration data (clpcfctrl command)" in Chapter 7, "EXPRESSCLUSTER command reference" in the *Reference Guide*.

# Appendix A Index

## С

Changing disk resources file system, 63
Changing offset or size of a partition on hybrid disk resource, 74
Changing offset or size of a partition on mirror disk resource, 64
Changing the host name, 88
Changing the server configuration, 11, 84
Changing the server IP address, 86
Cluster driver device information, 33
Cluster statistics information collection function, 26
Communication ports, 29
Configuring the settings to temporarily prevent execution of failover, 39

# D

Directory structure of EXPRESSCLUSTER, 12

## E

Emergency server shutdown, 37

# F

Failure in suspending or resuming the cluster, 38 Final action, 34, 36 forced stop action, 36

# H

How to delete logs or alerts, 11, 16 How to replace a server with a new one, 11, 48 hybrid disk error, 38

# L

Log structure, 15

## M

Mirror disk error, 38 Mirror statistics information collection function, 17

## N

Network partition resolution, 37

# R

Recovery, 37 replace a server, 11, 49, 53 Replacing a server and a hybrid disk of the shared disk, 55 Replacing a server and its mirror disk, 49 Replacing a server and its non-shared hybrid disk, 53 Replacing a server to which the shared disk is connected, 61 Resource deactivation error, 37

# S

Stall detection, 37 System resource statistics information collection function, 24

# U

Using the disk of the failed server, 59 Using the mirror disk of the failed server, 51

## W

Wait time for synchronized cluster startup, 62 What causes servers to shut down, 34